Stanford CS193p

## Developing Applications for iOS Fall 2011 Stanford CS193p

# Today

Core Data and Documents This is how you store something serious in iOS Easy entreé into iCloud

- NSNotificationCenter The little "radio station" we talked about in the very first lecture
- Objective-C Categories A way to add methods to a class without subclassing

Stanford CS Fall 2011

## Core Data

We're object-oriented programmers and we don't like C APIs! We want to store our data using object-oriented programming!

### Enter Core Data Object-oriented database.

It's a way of creating an object graph backed by a database Usually SQL.

### How does it work?

Create a visual mapping (using Xcode tool) between database and objects. Create and query for objects using object-oriented API. Access the "columns in the database table" using @propertys on those objects.

Creating a visual map of your application's database objects New File ... then Data Model under Core Data.

## Core Data

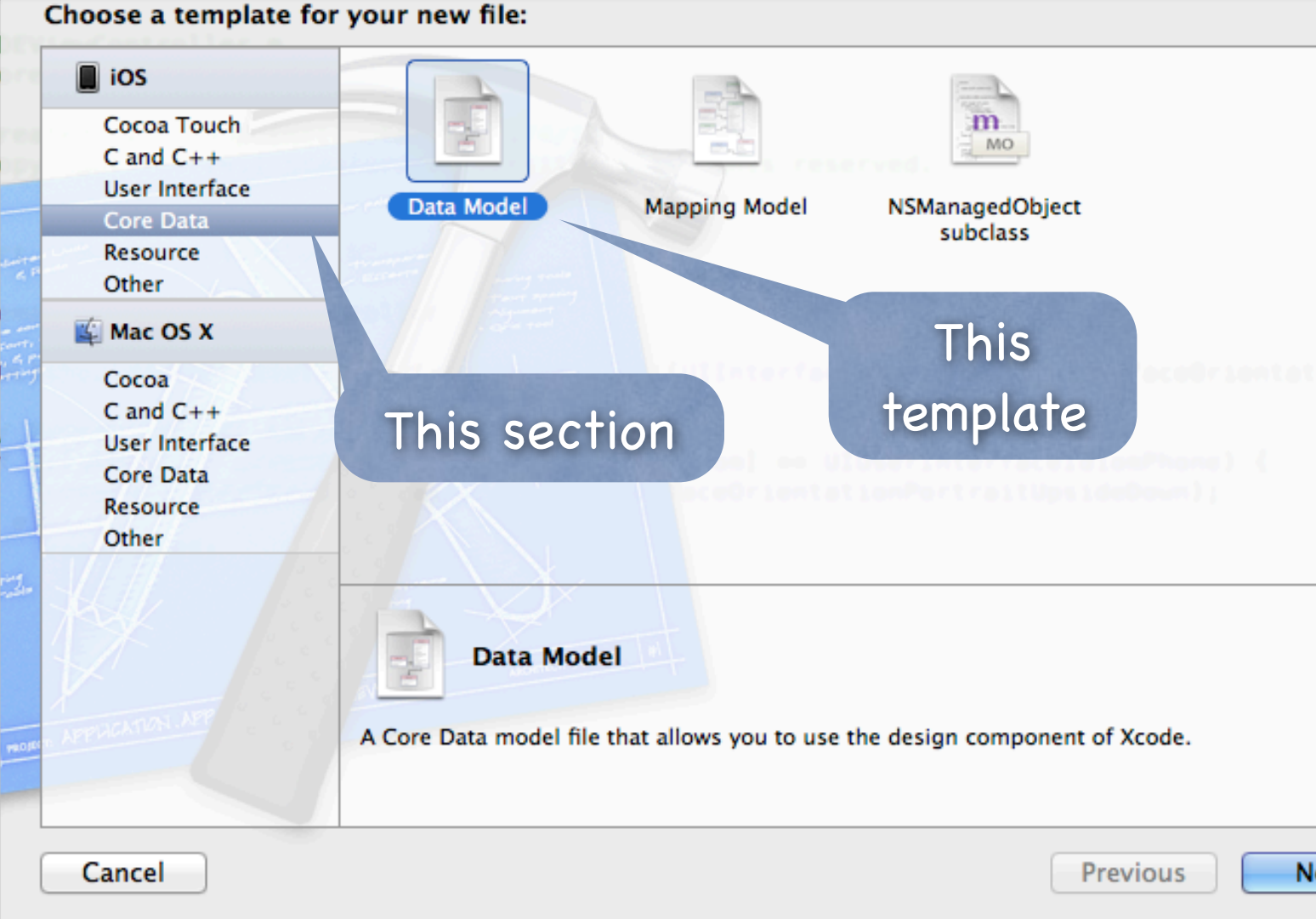

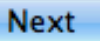

Stanford CS193p Fall 2011

Stanford CS193p Fall 2011

lext

Creating a visual map of your application's database objects Unless we have multiple databases, usually we name the Data Model our application name

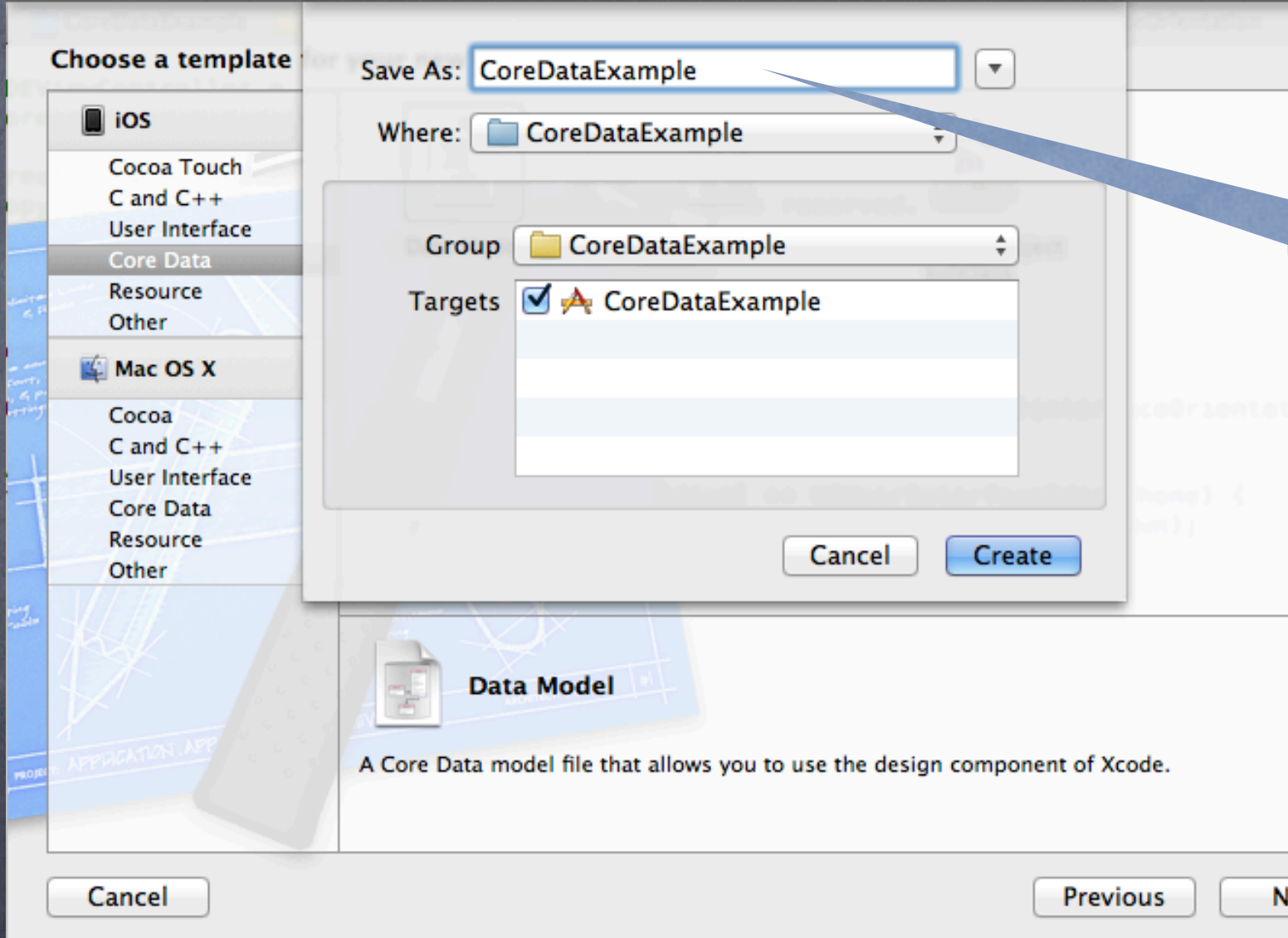

## Core Data

### Name of Data Model

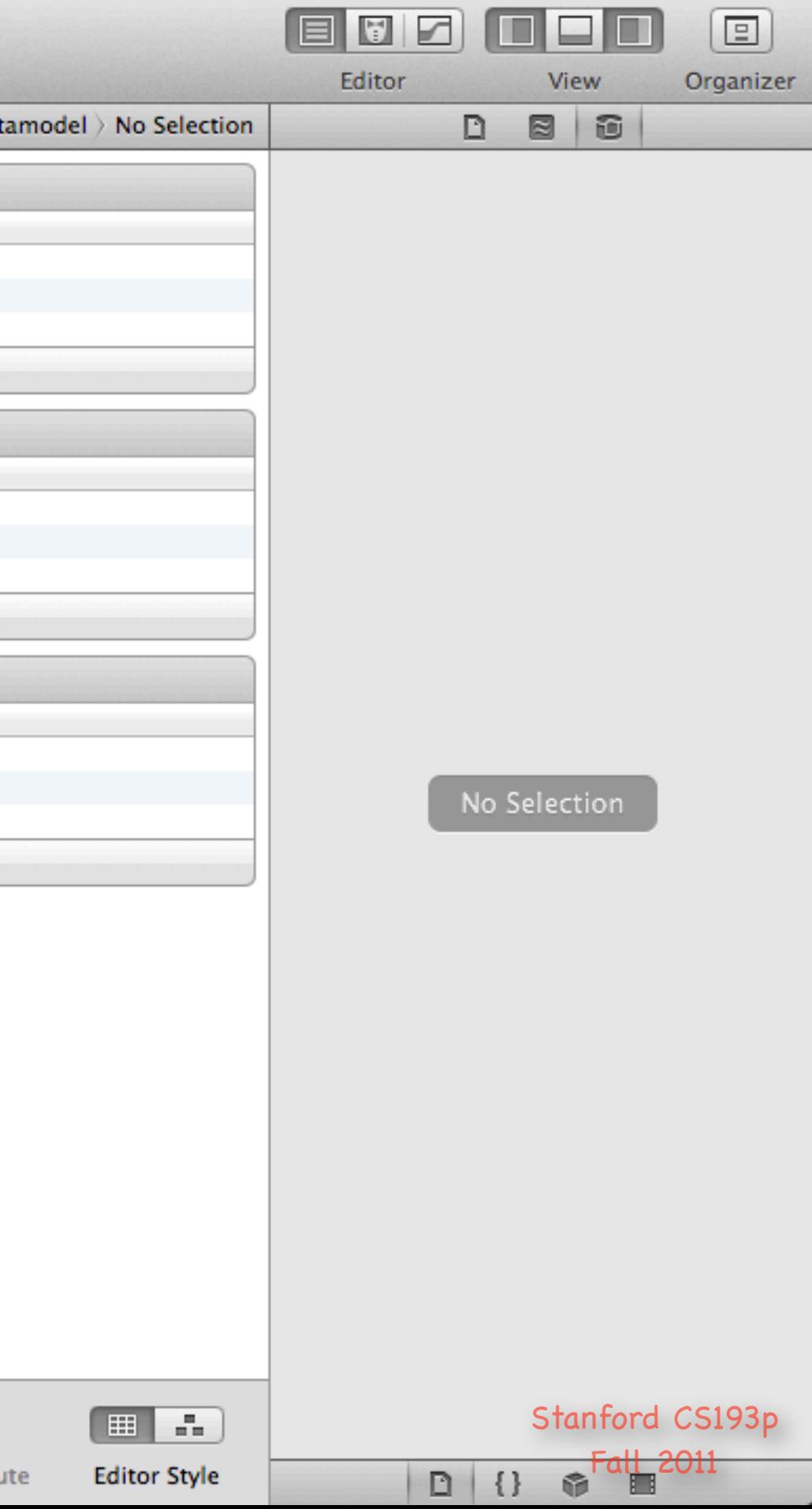

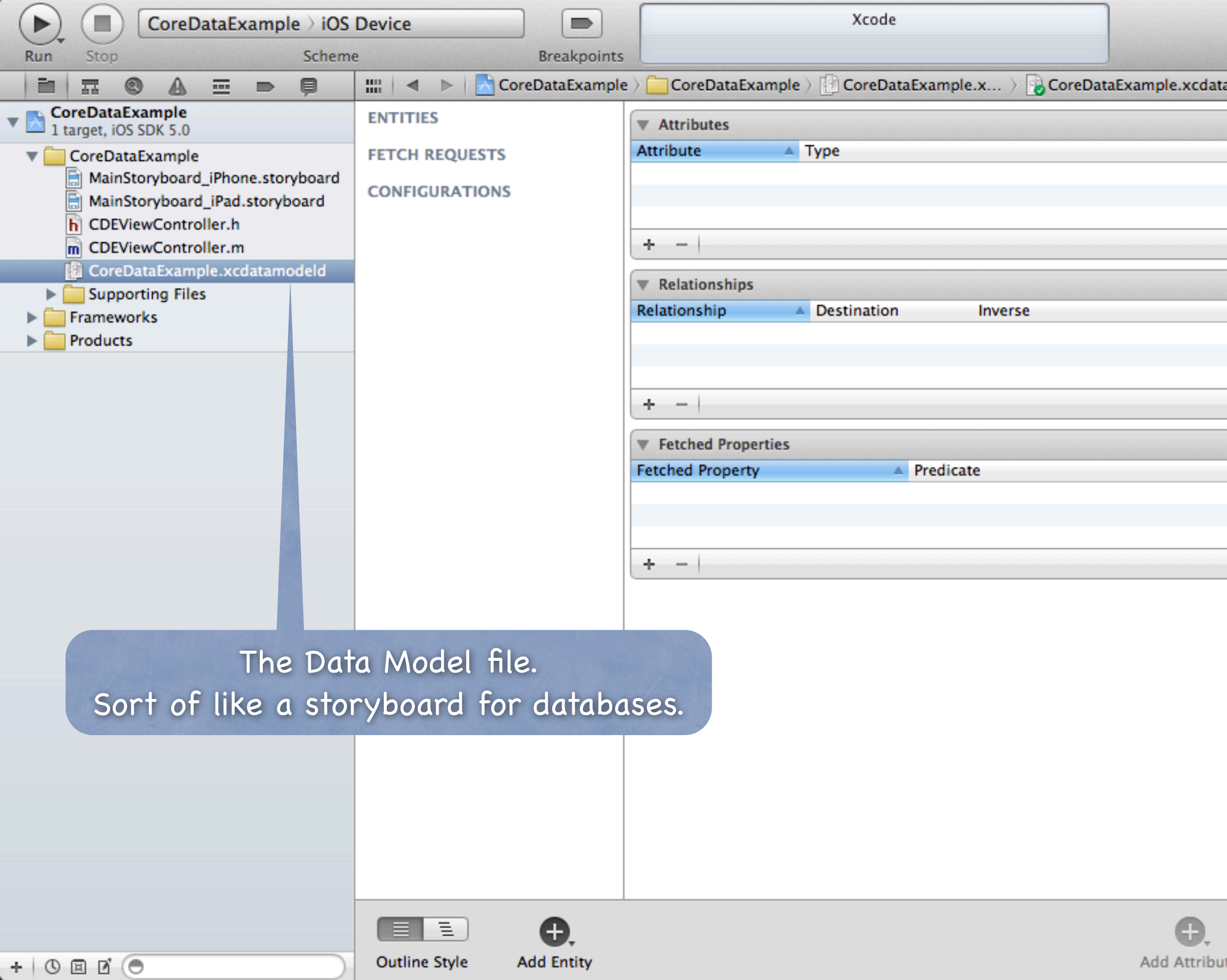

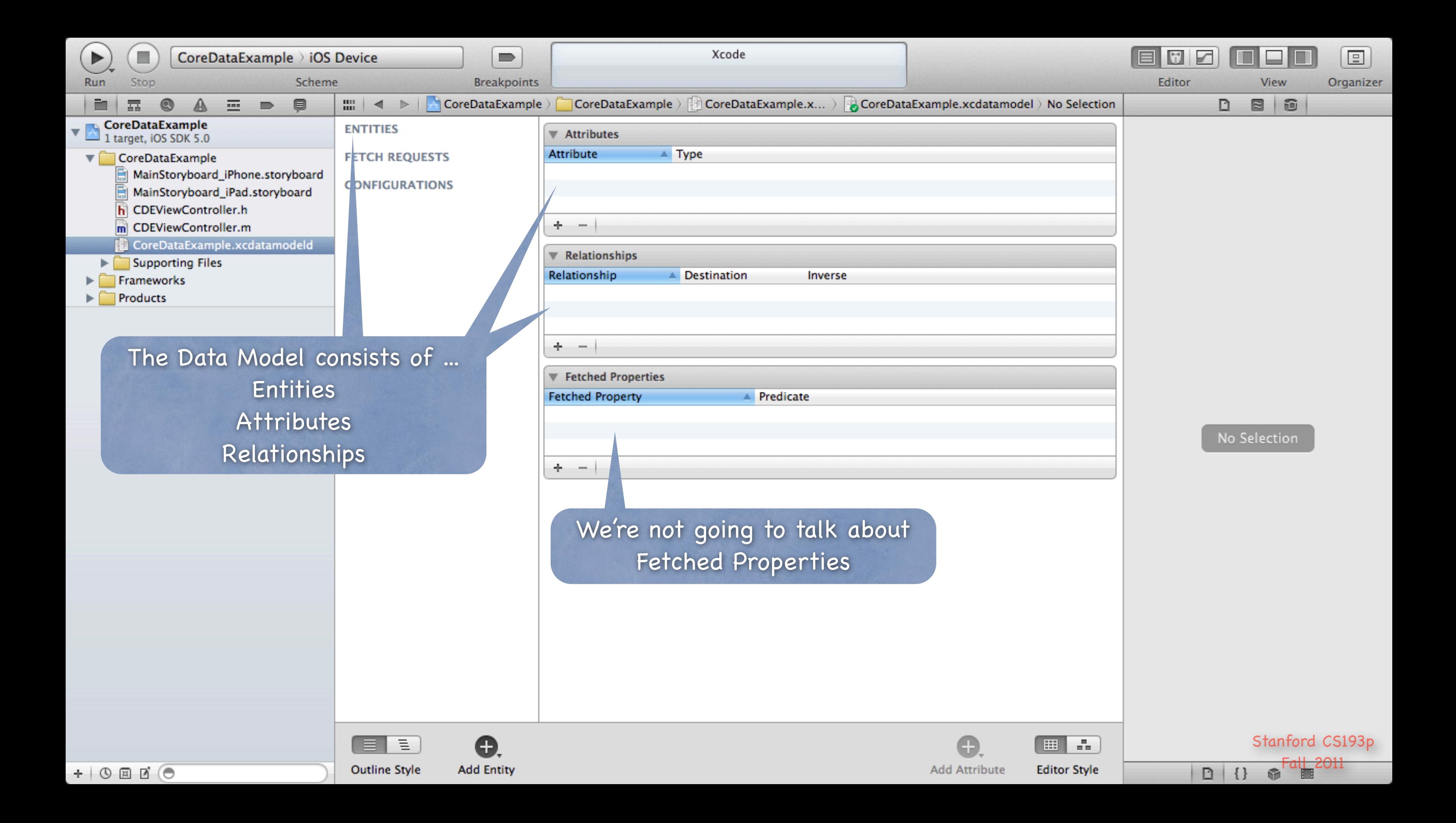

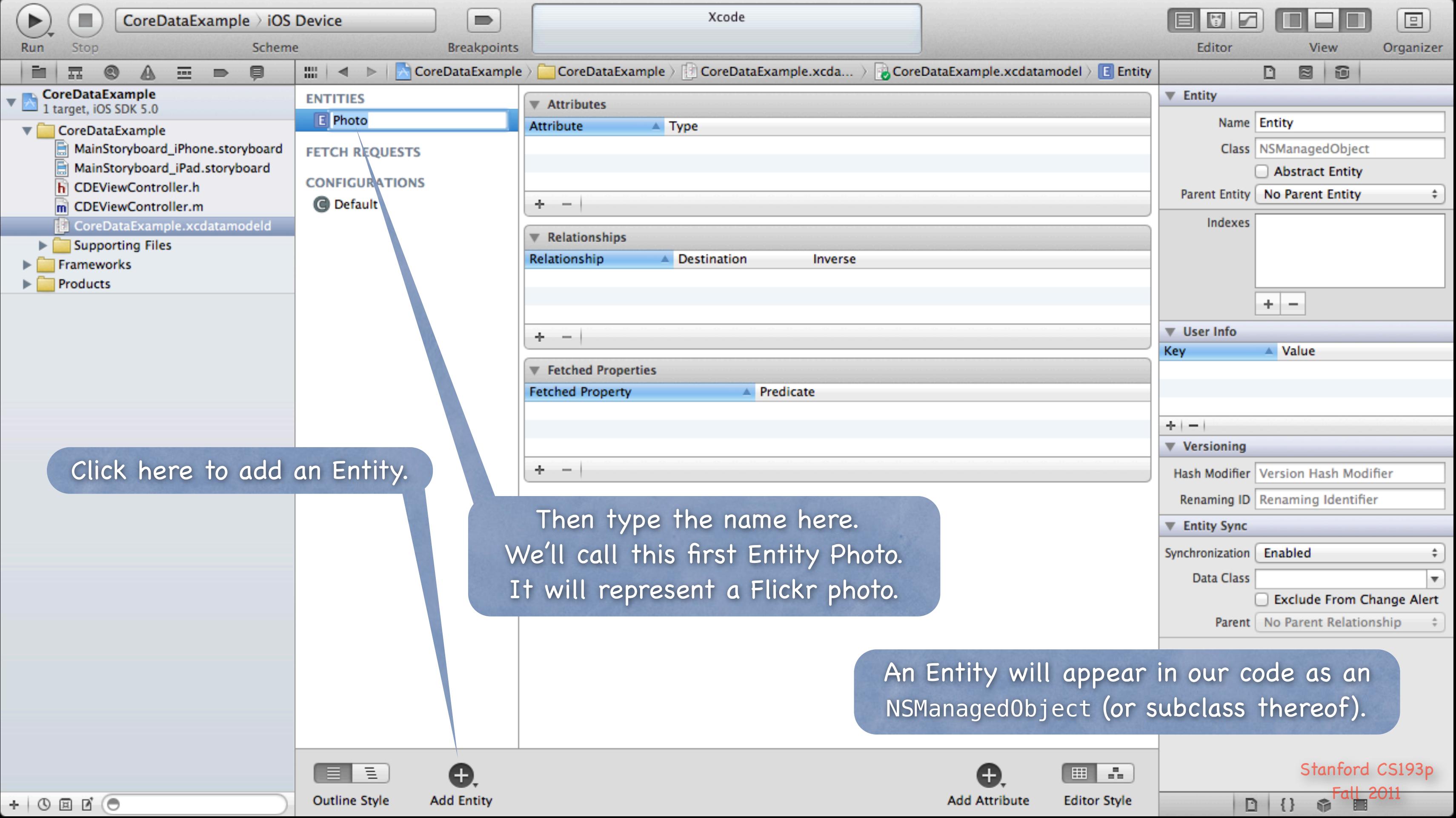

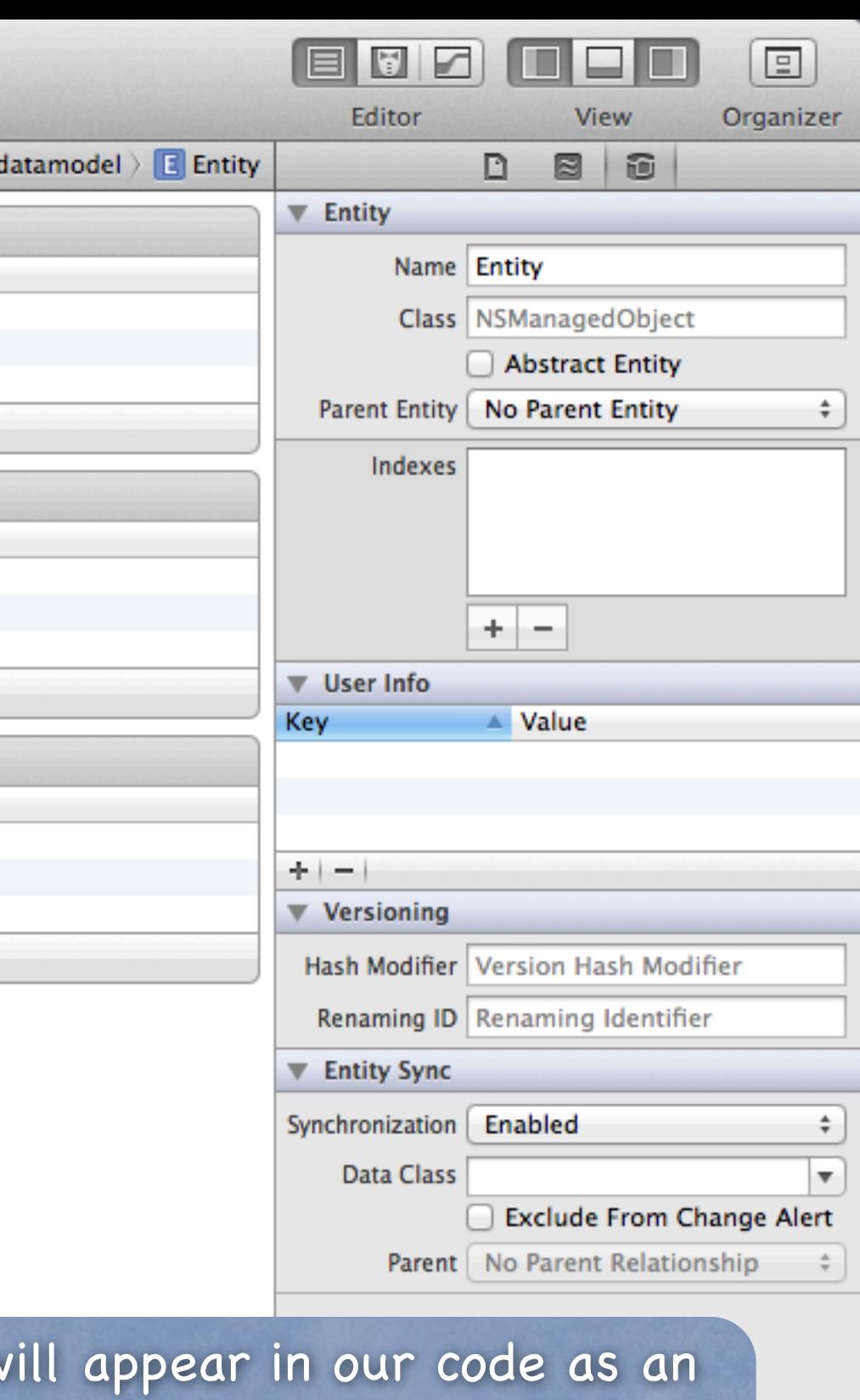

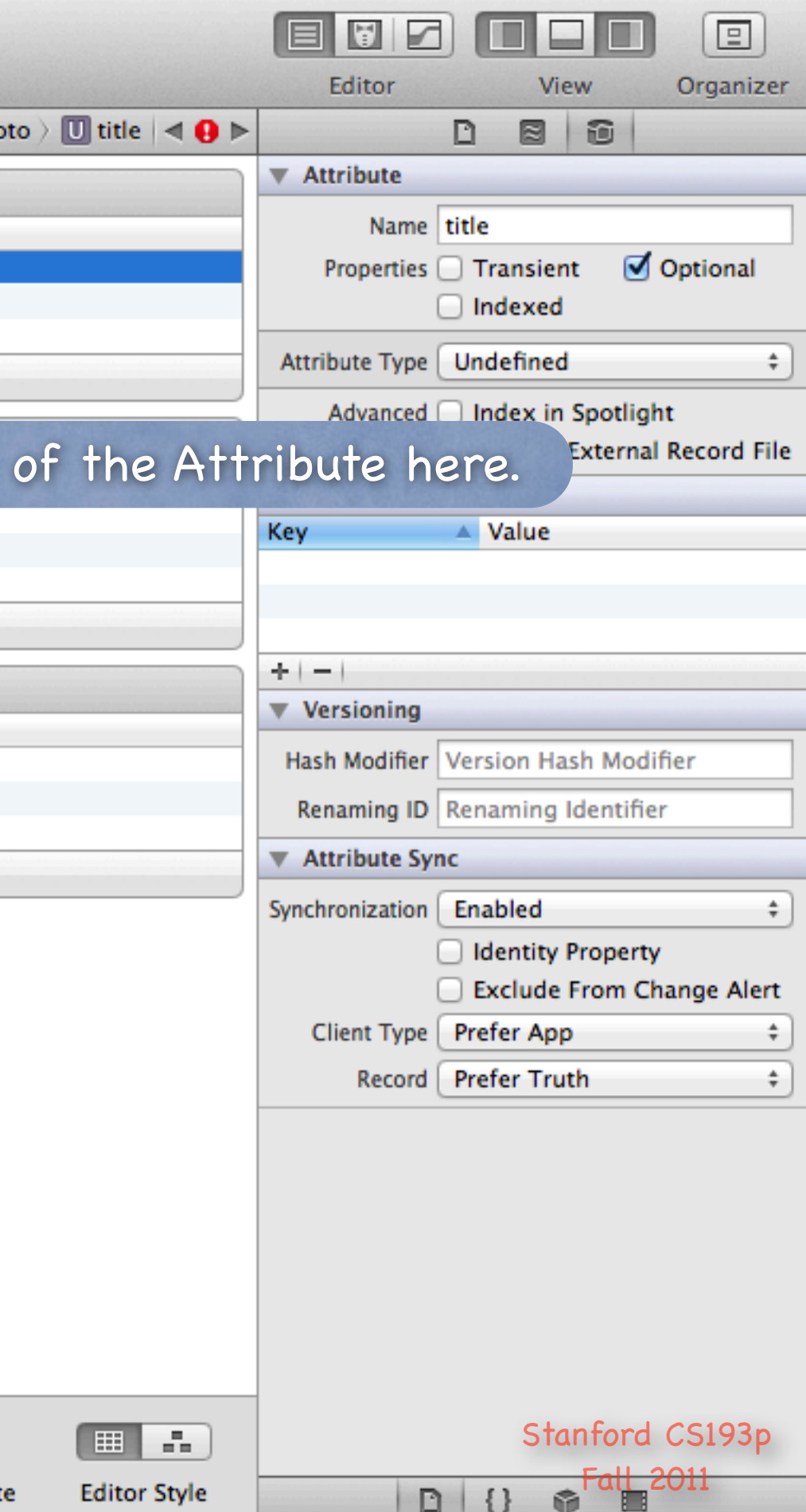

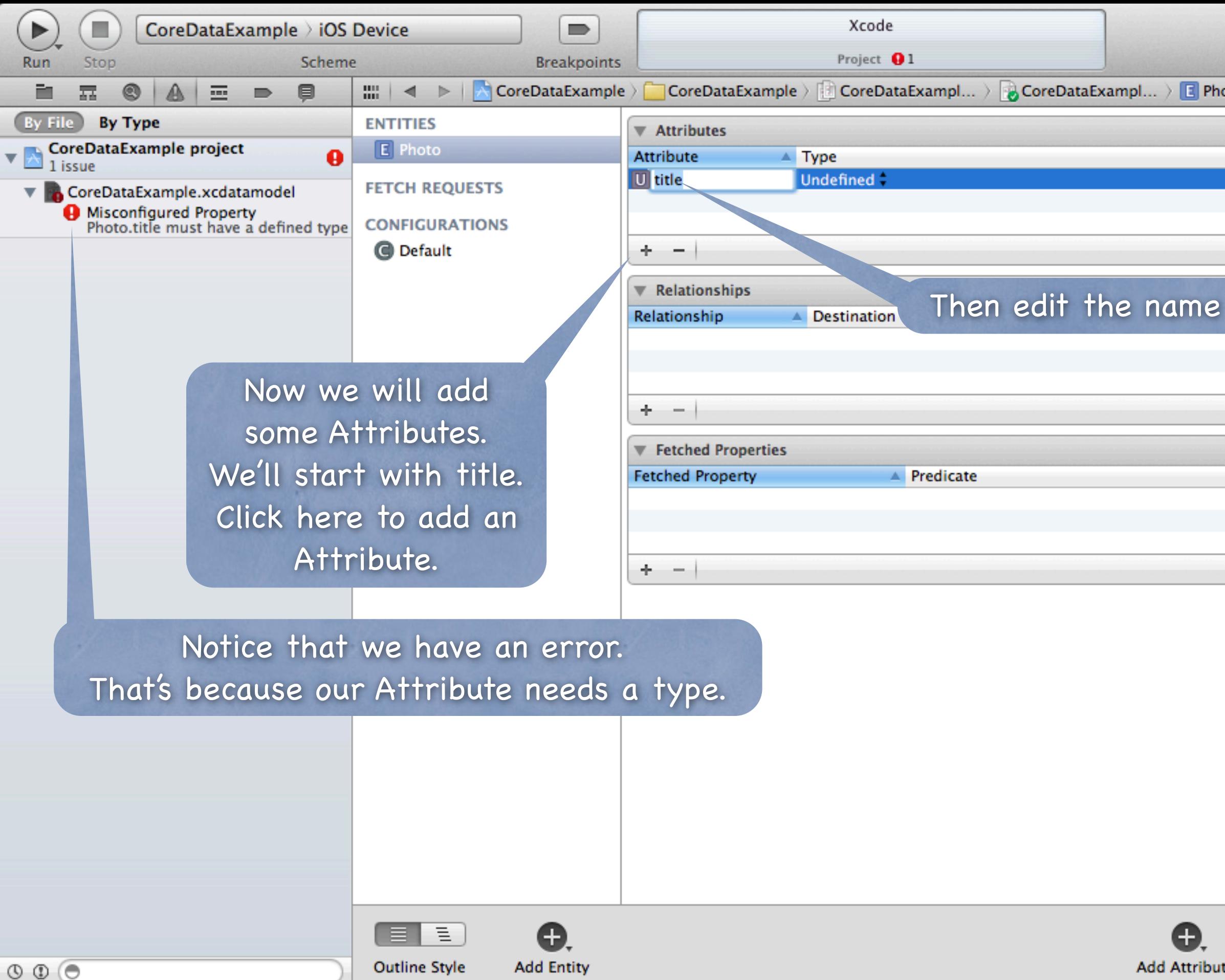

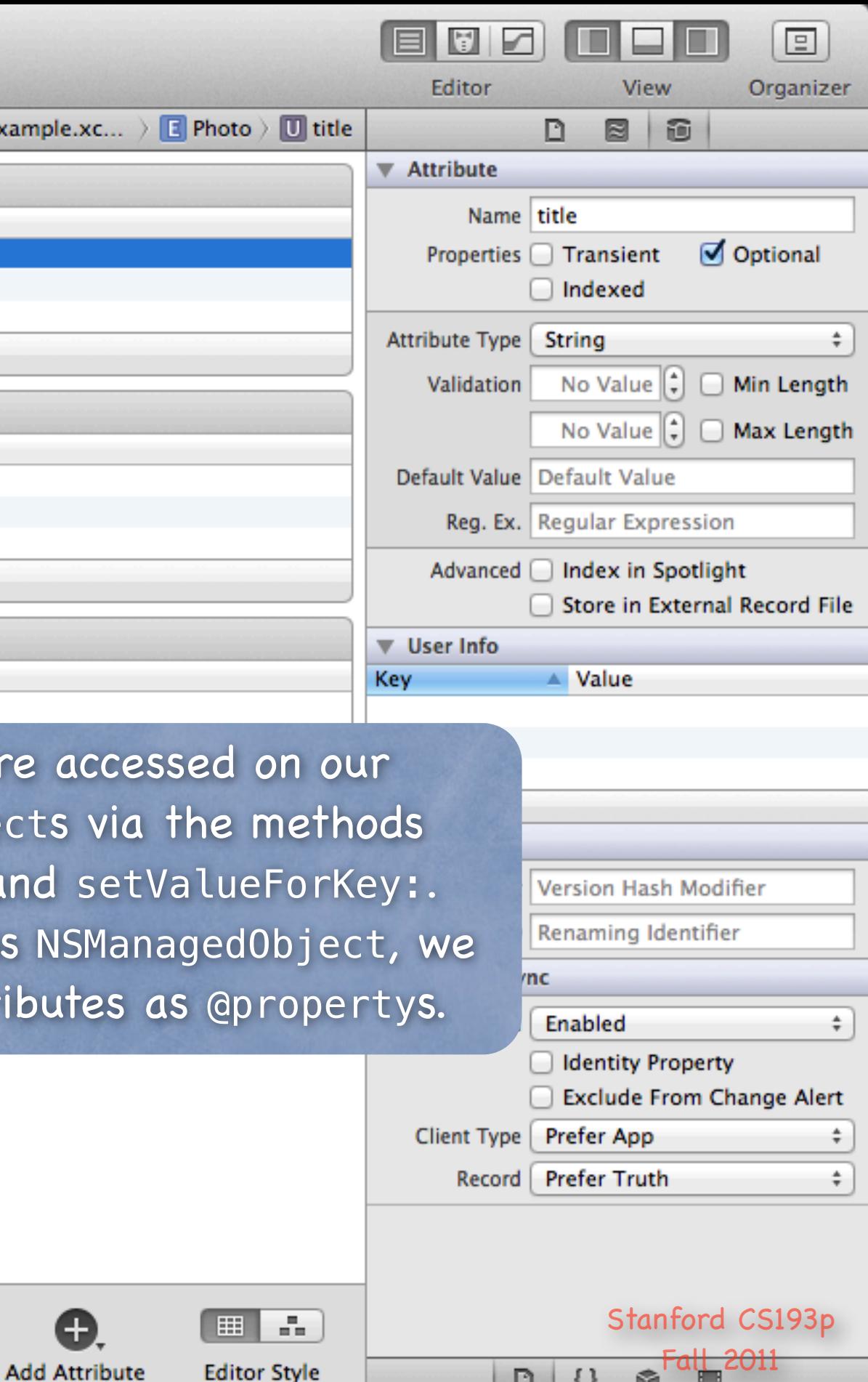

 $\Box$ 

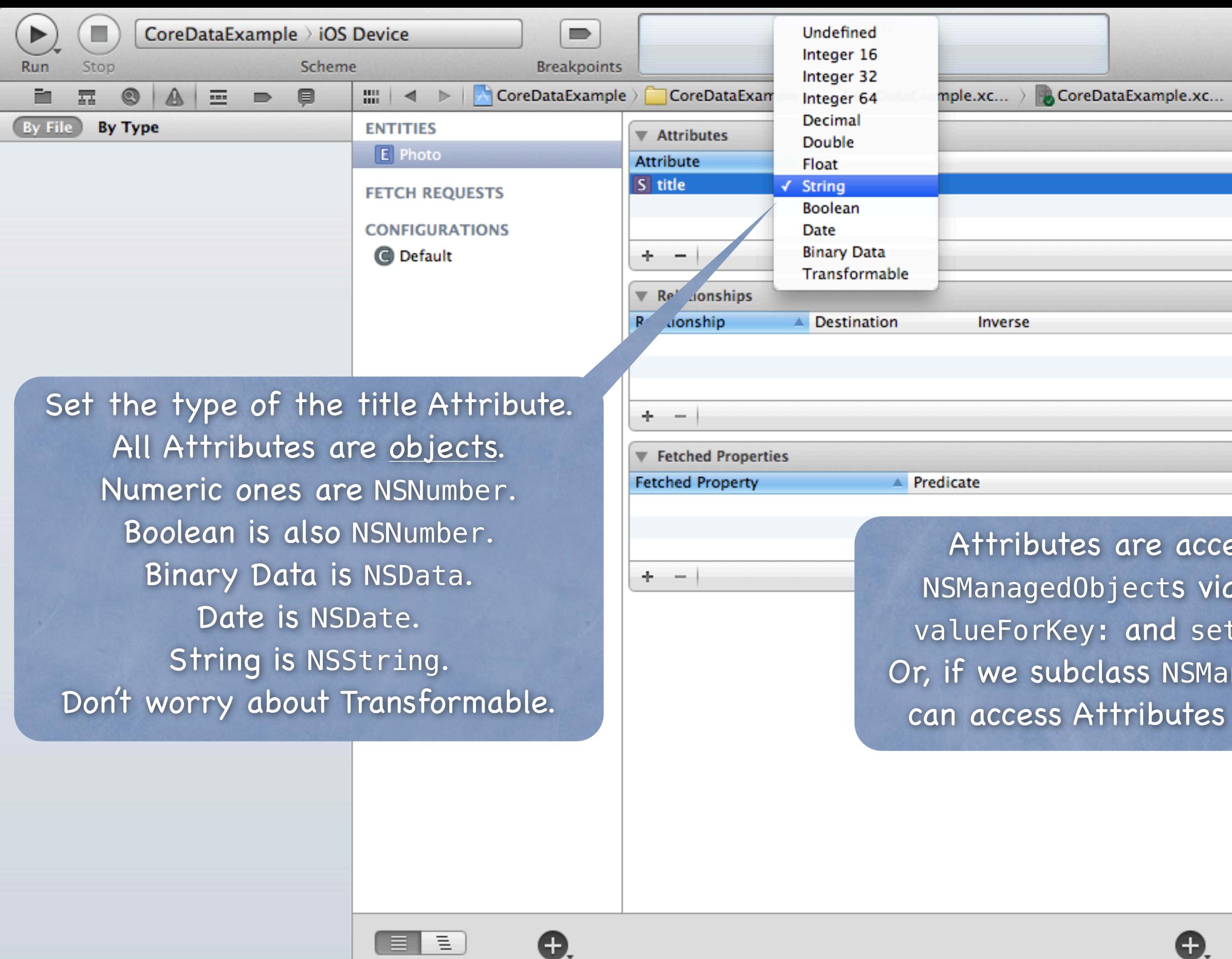

**Outline Style** 

**Add Entity** 

 $\circ \circ \circ$ 

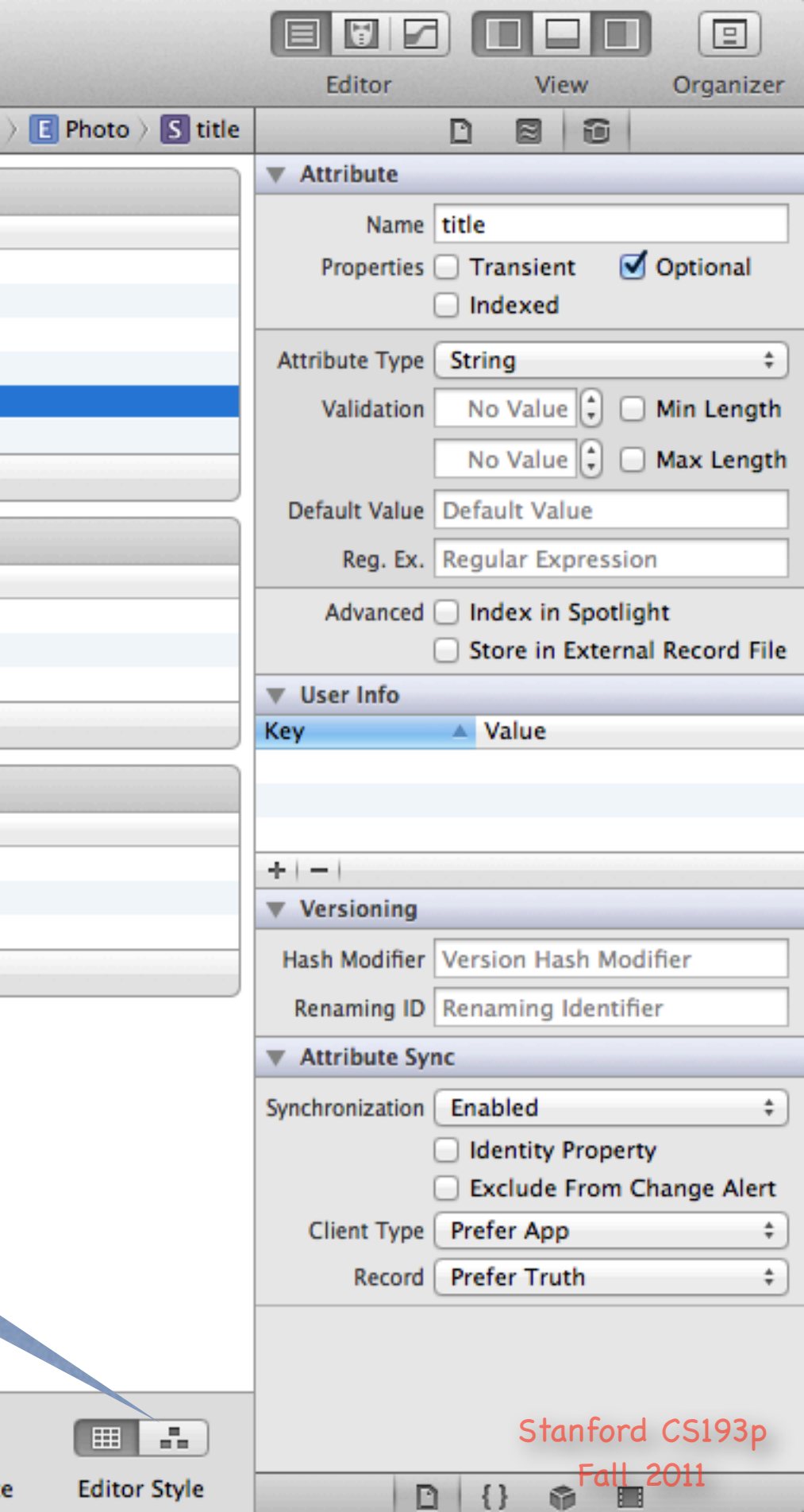

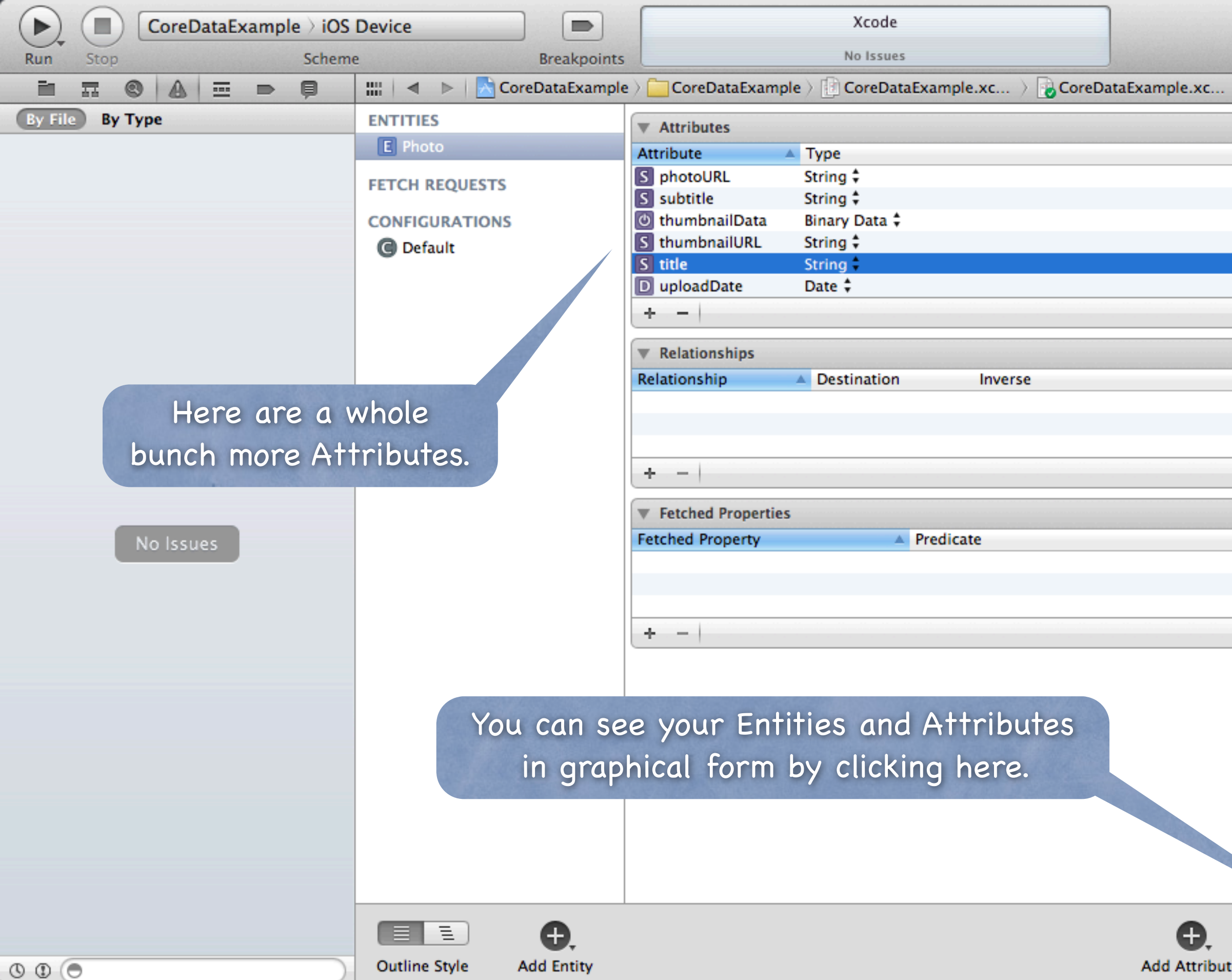

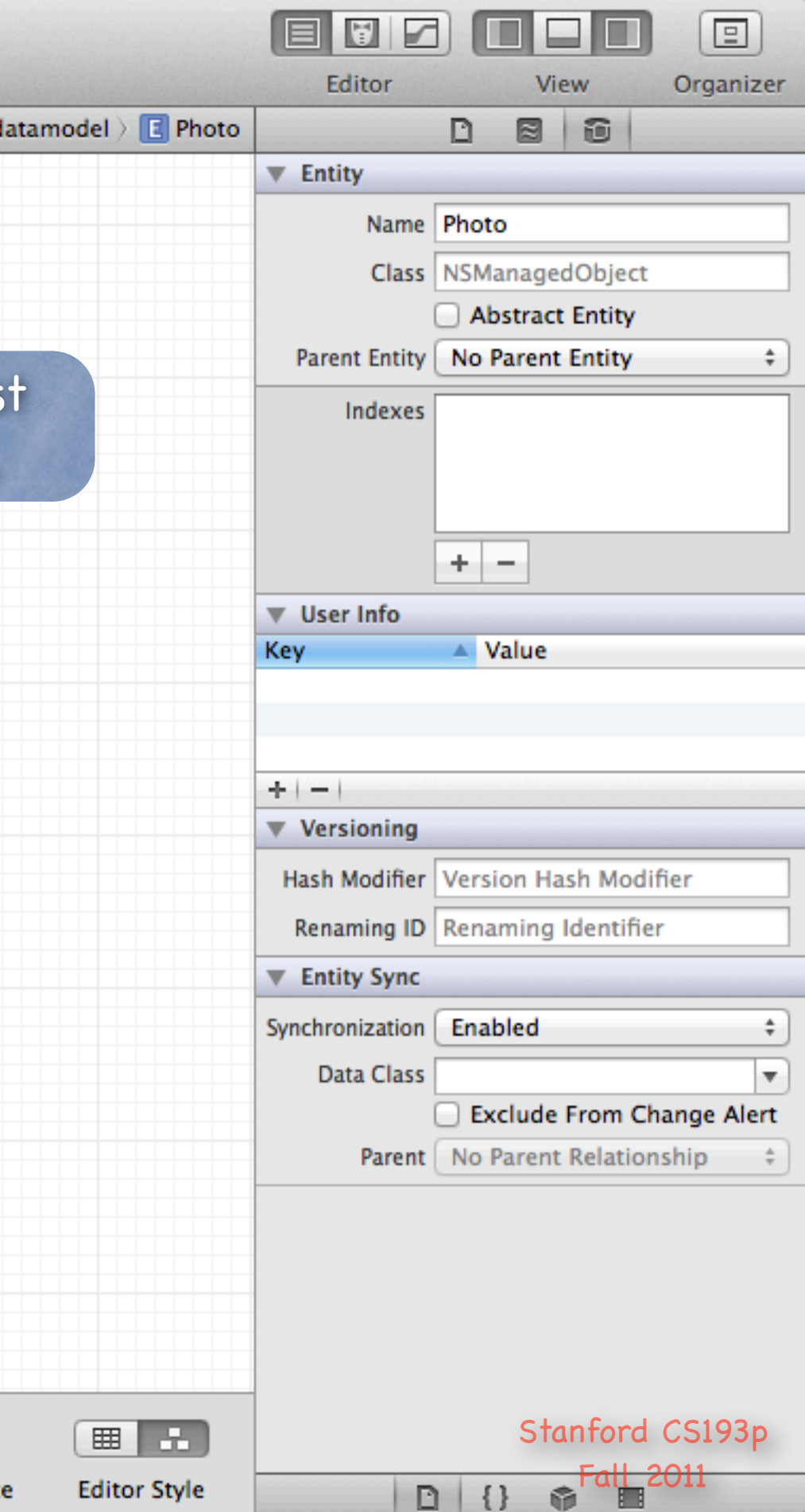

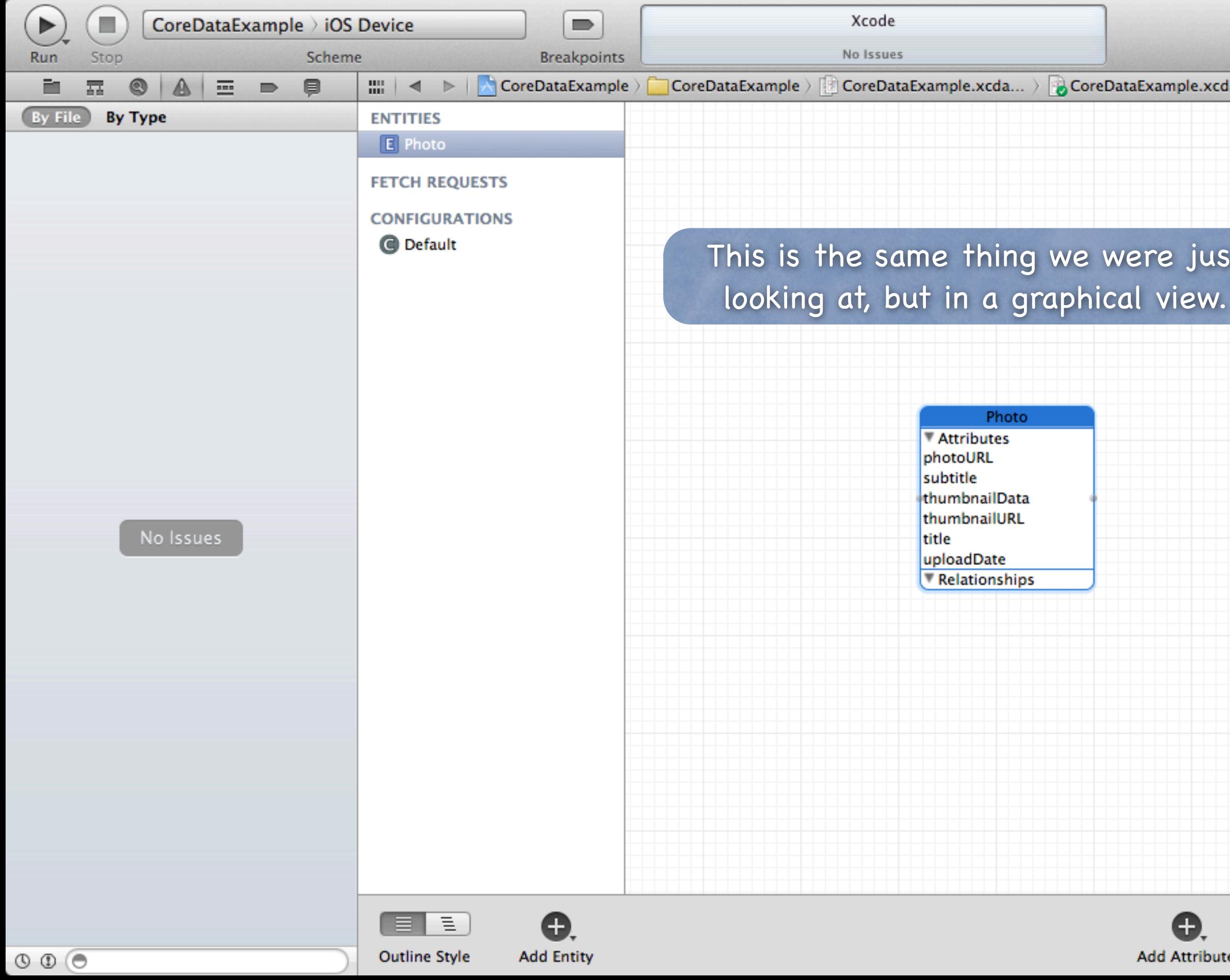

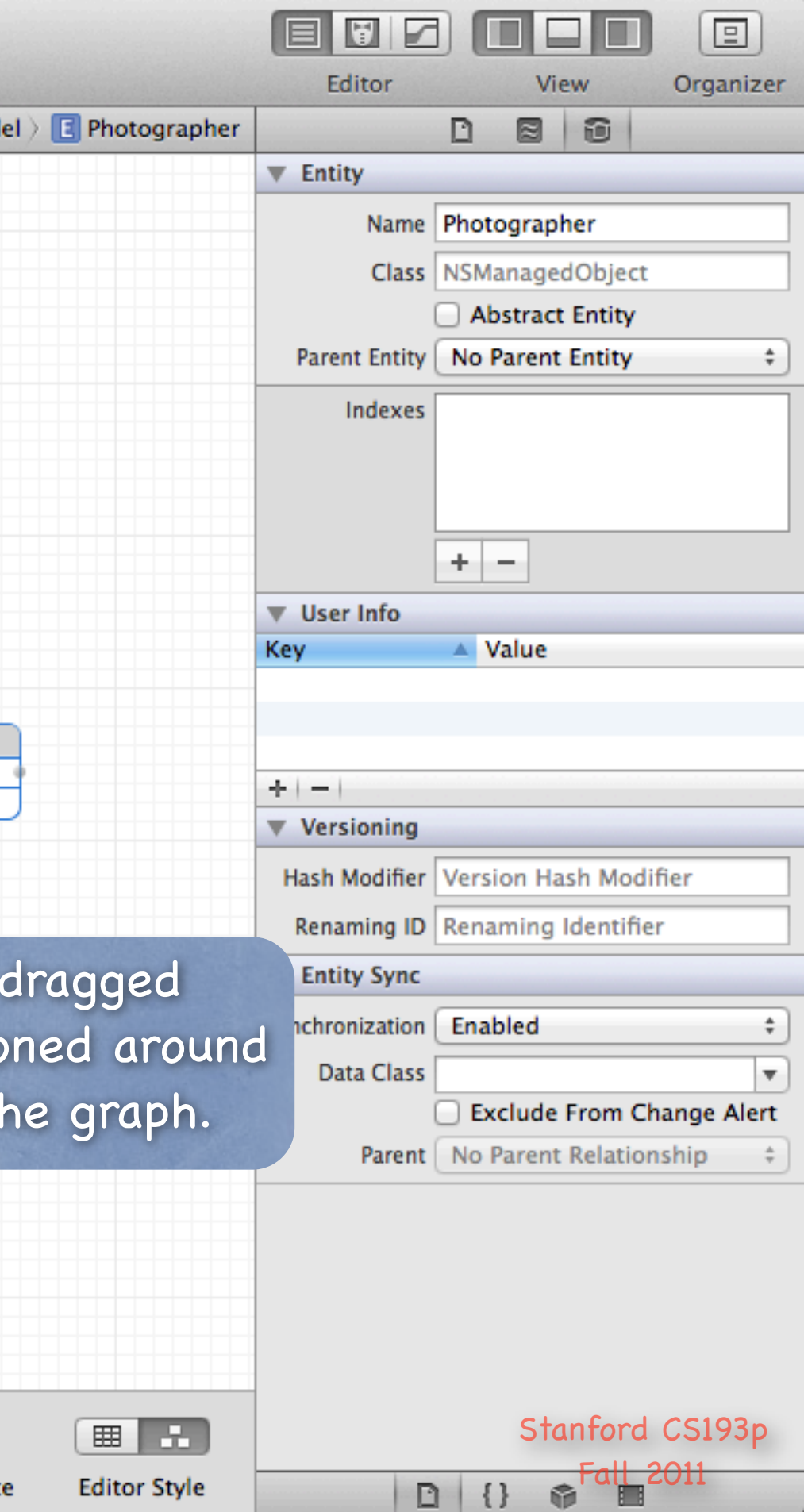

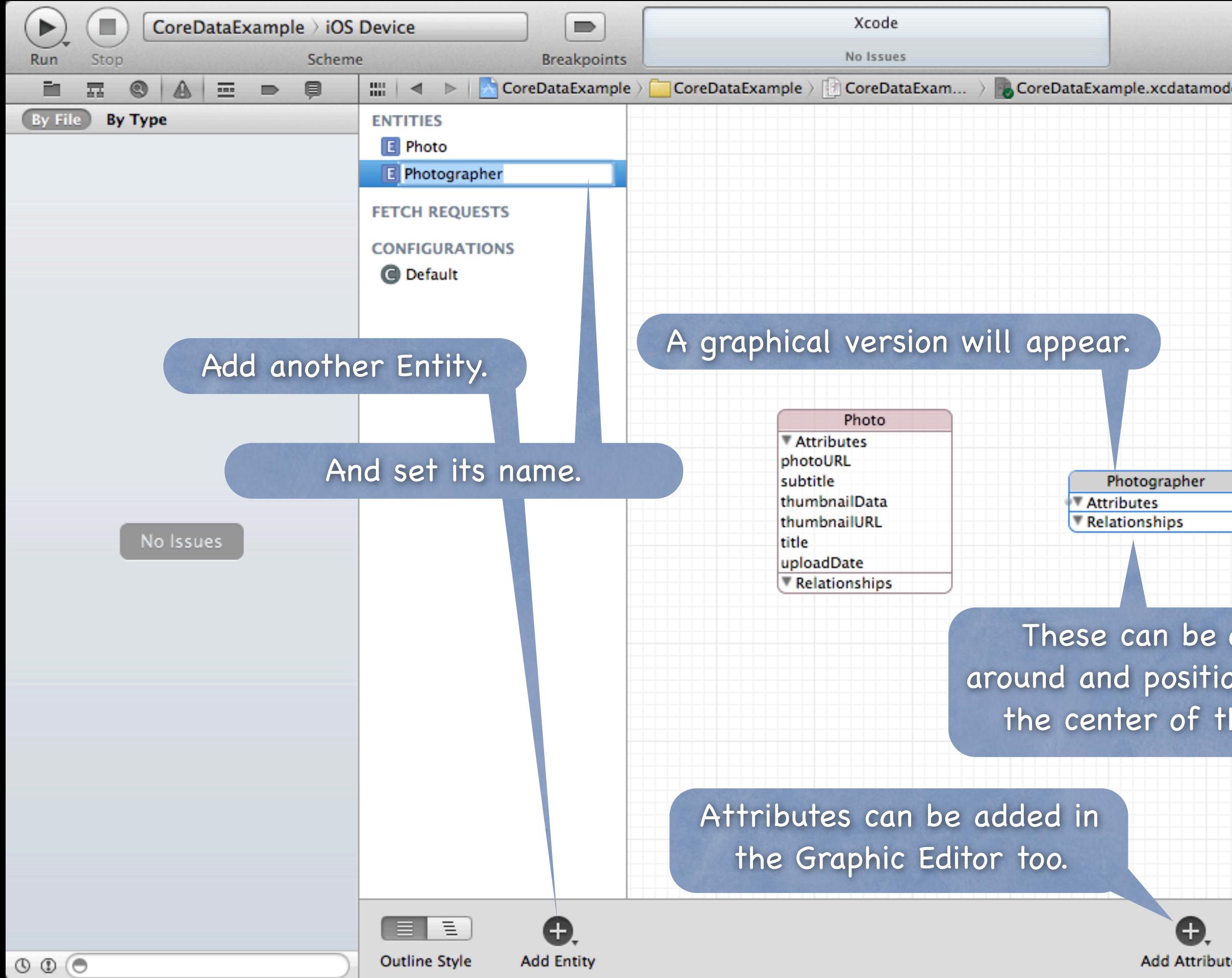

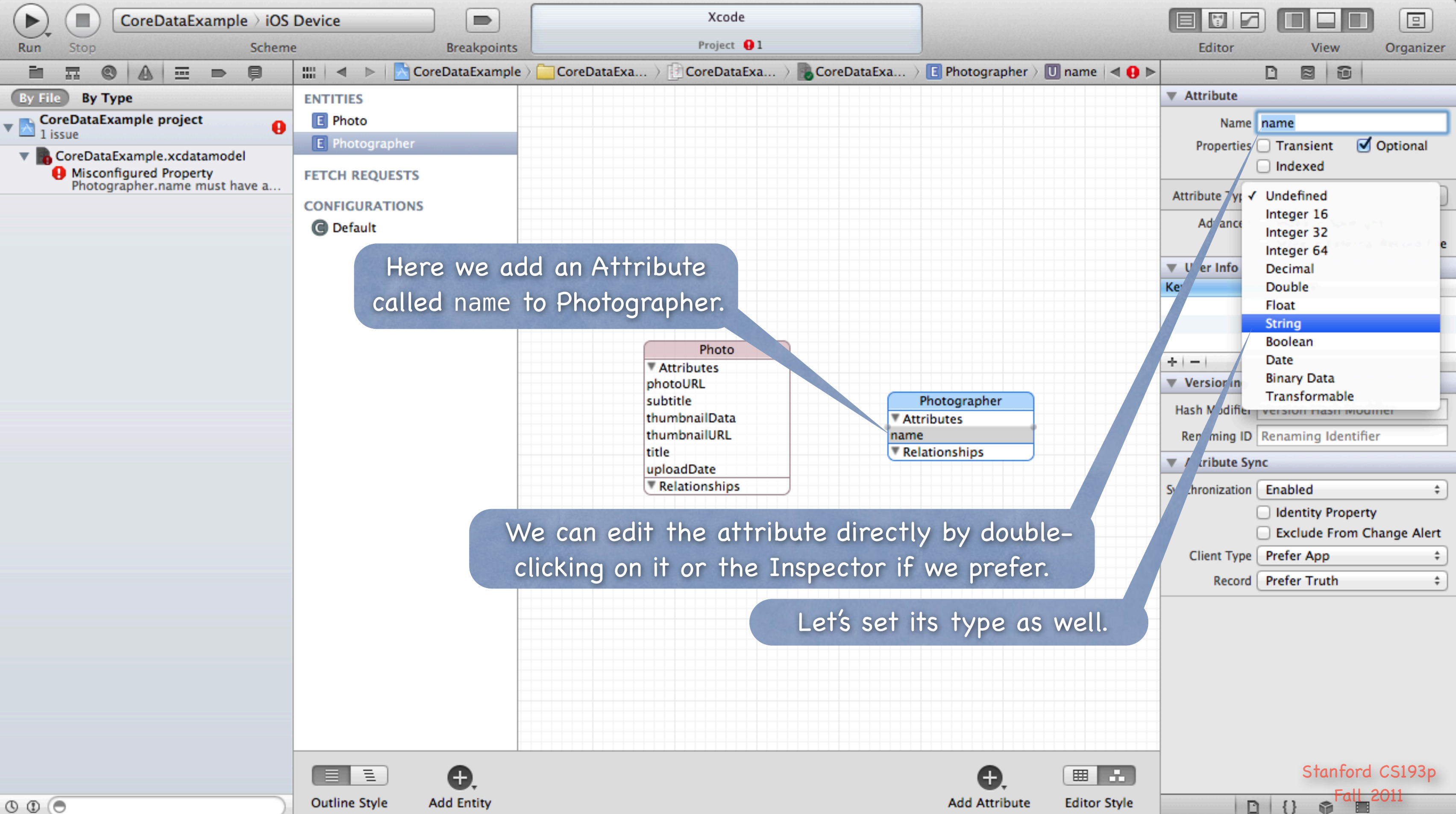

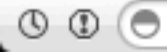

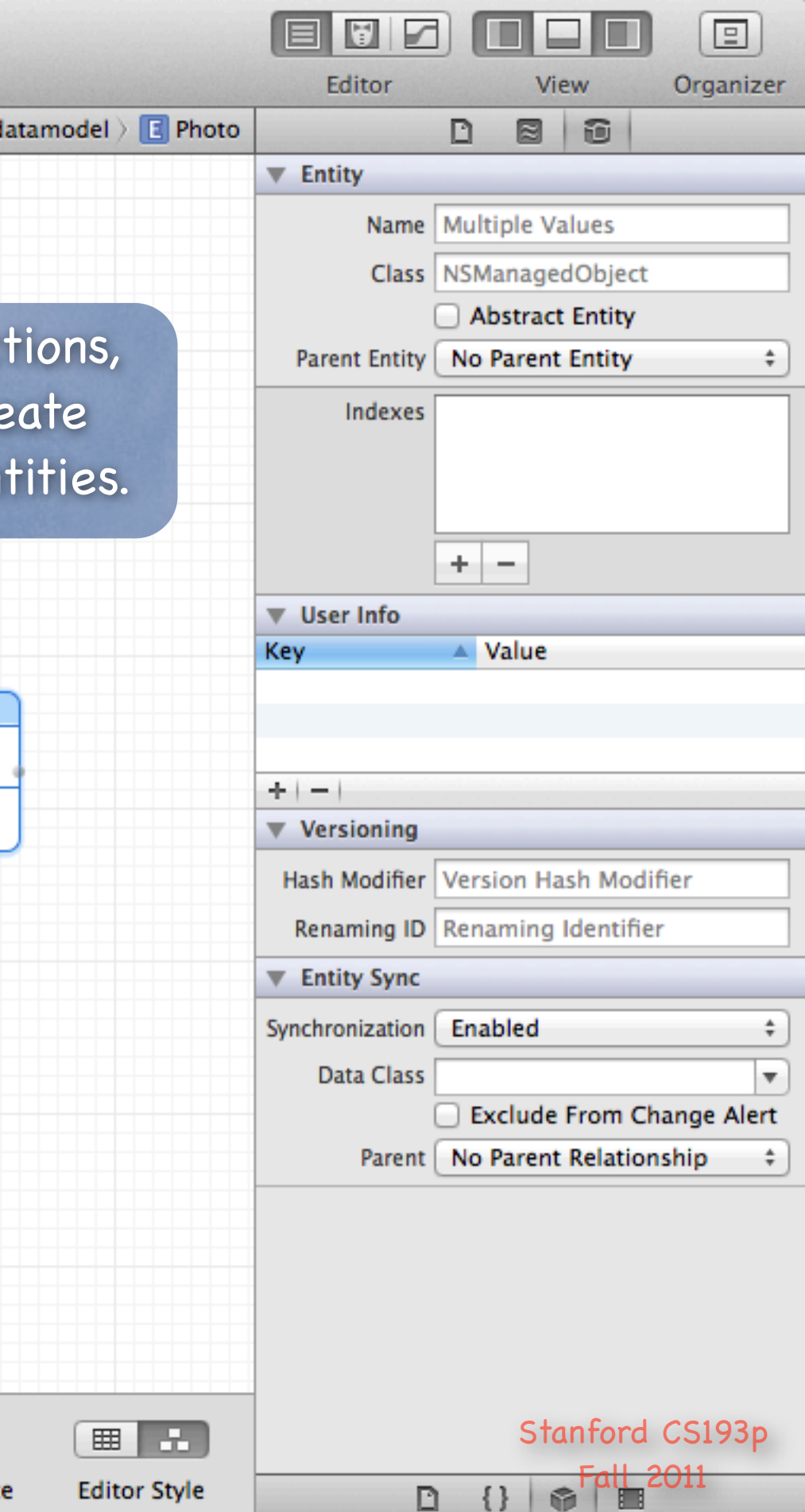

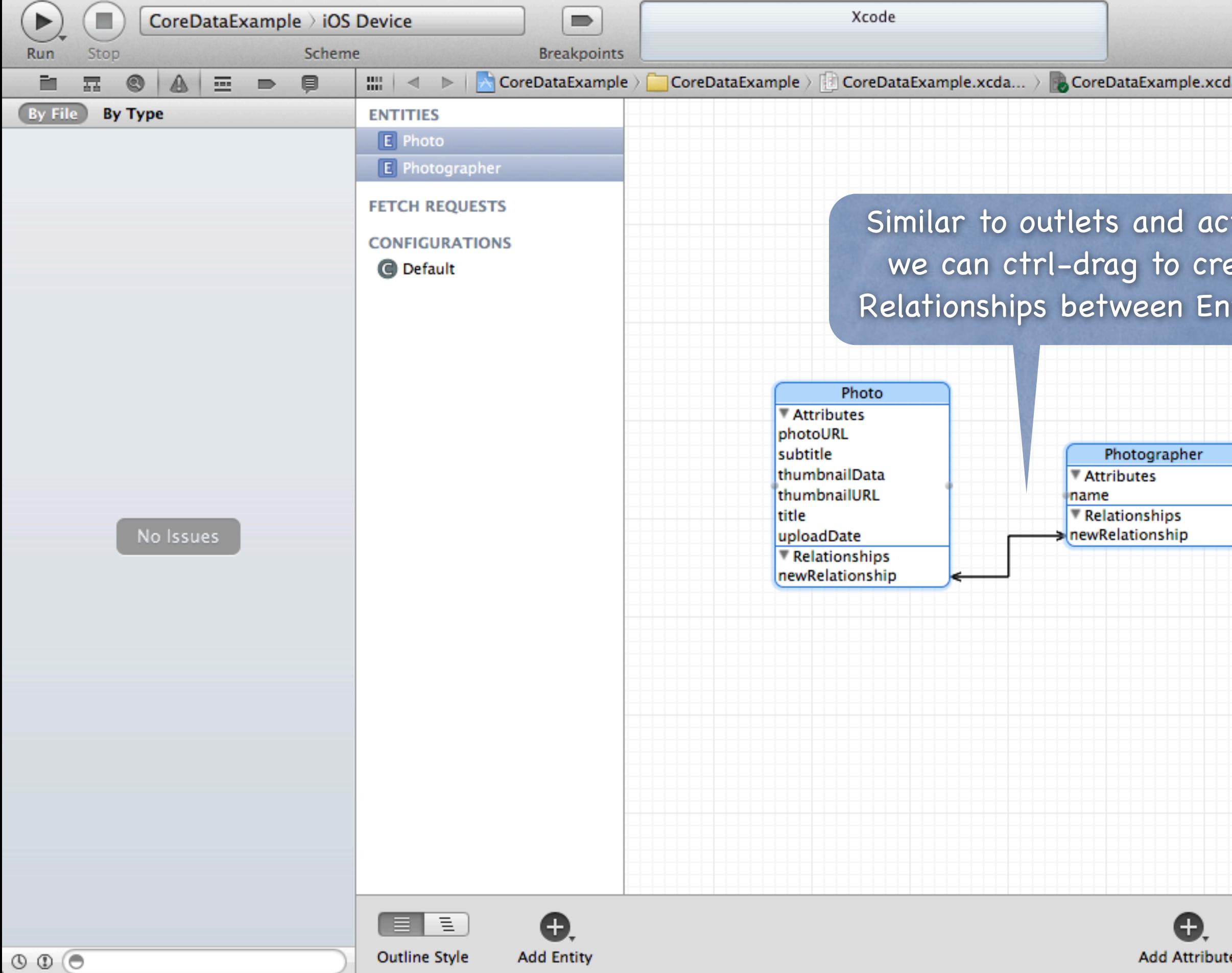

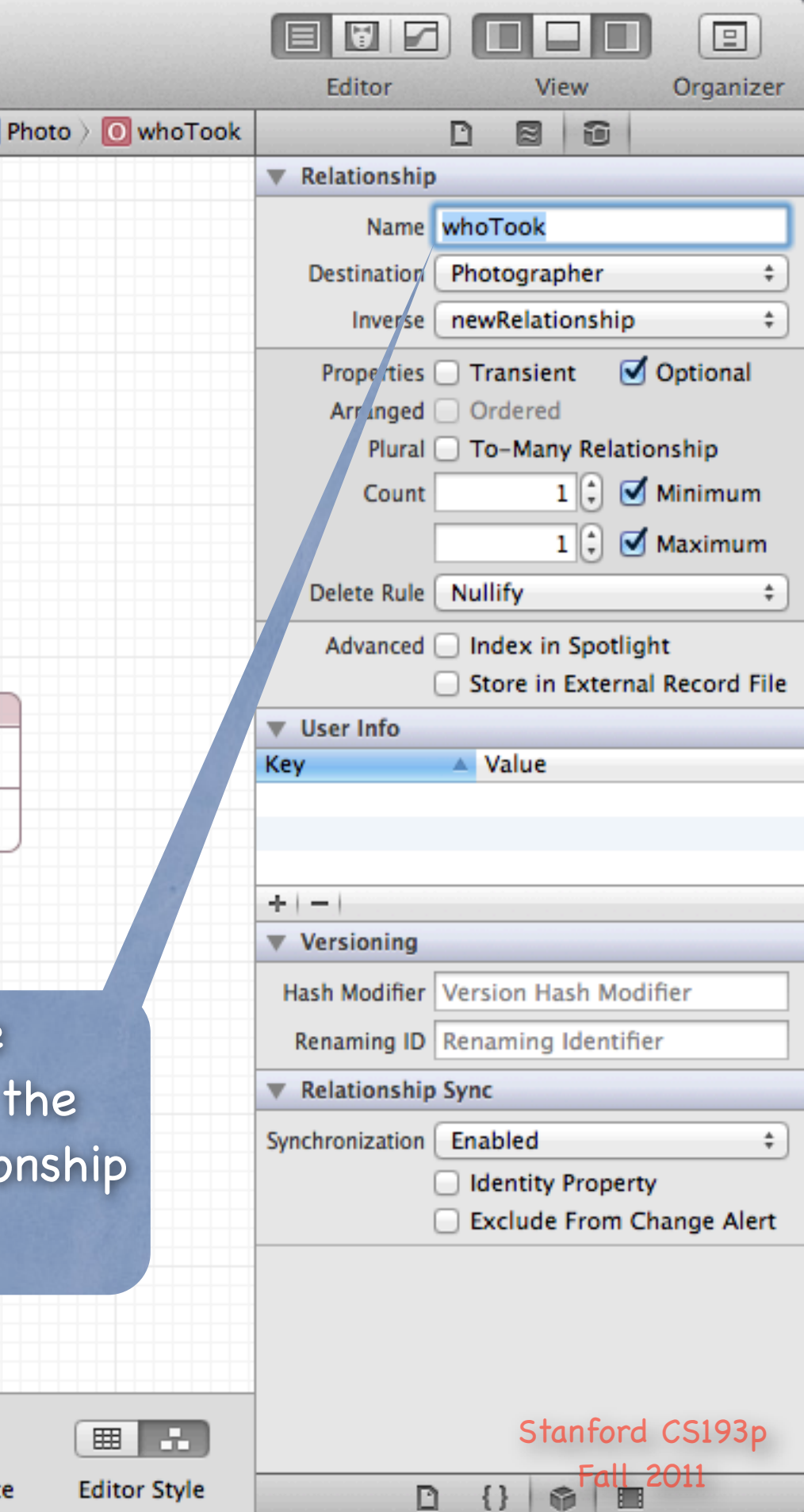

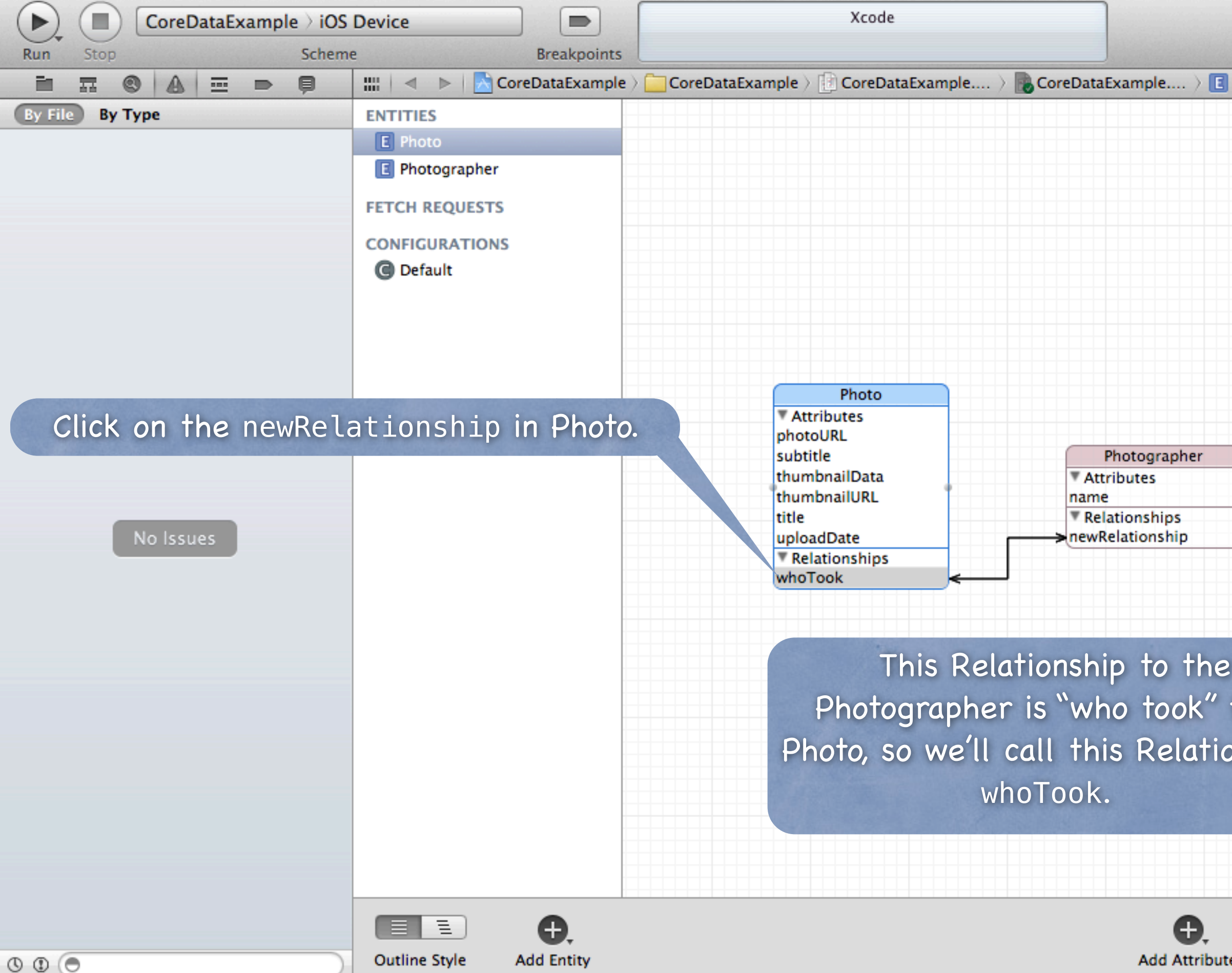

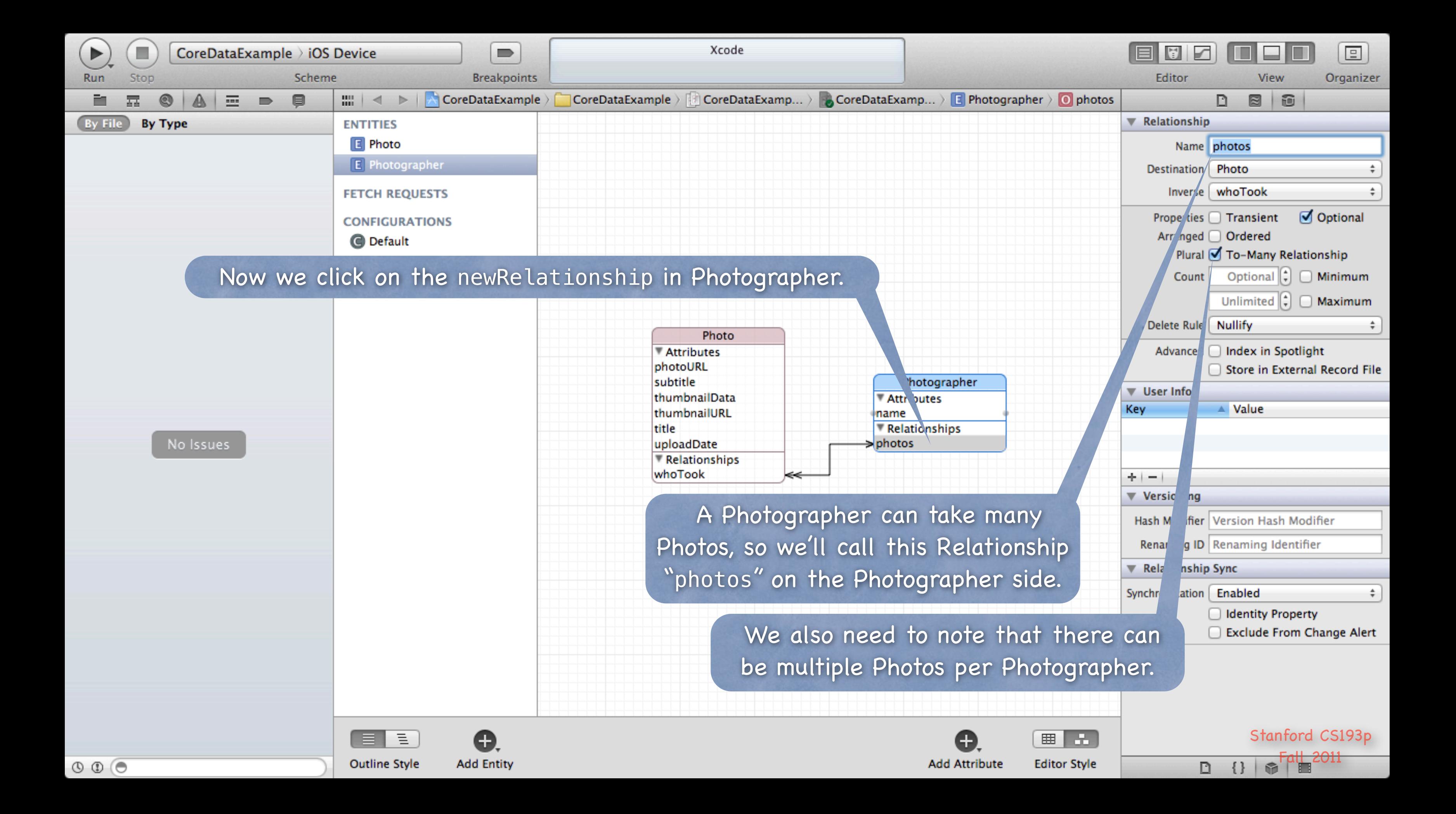

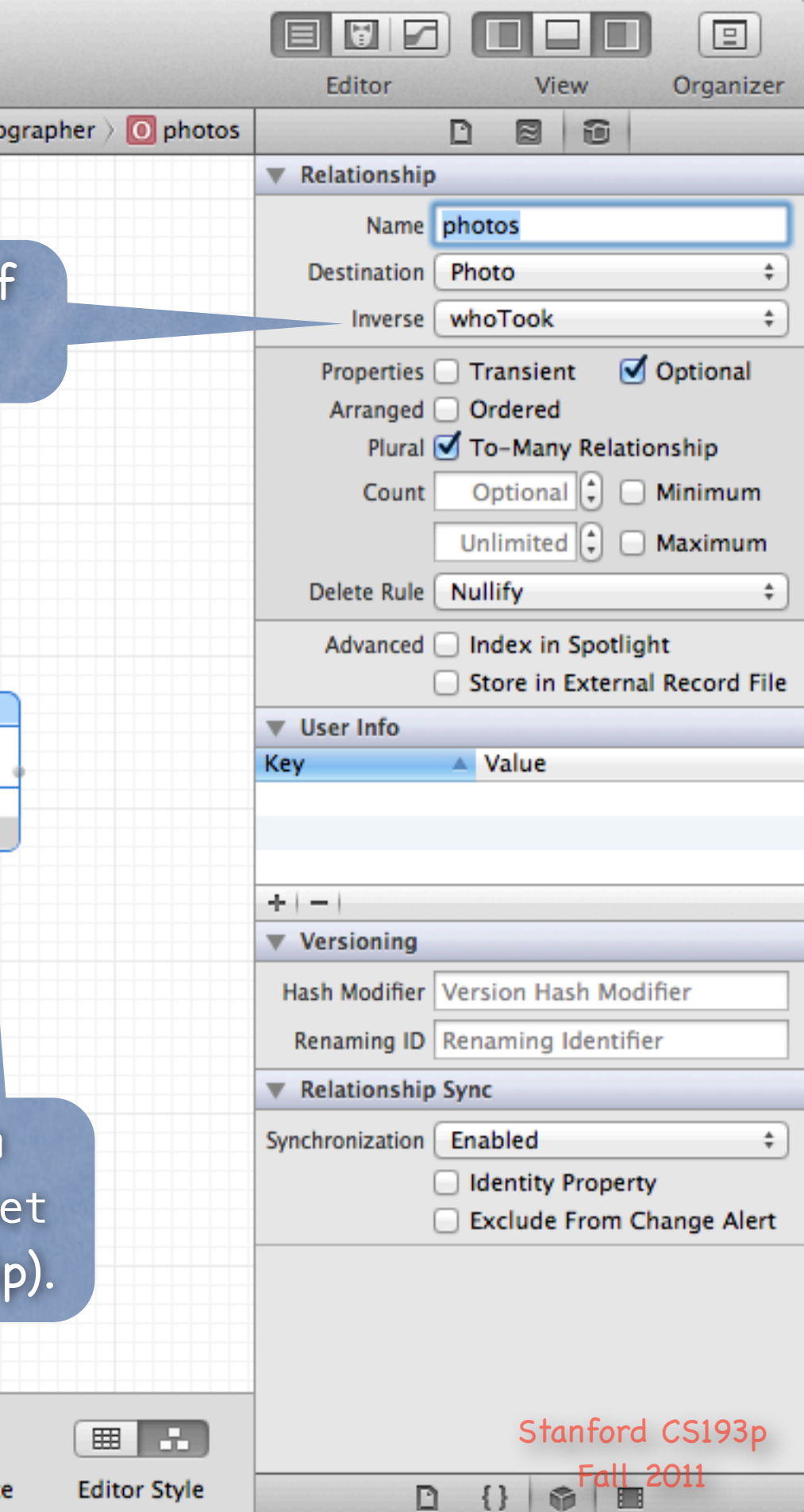

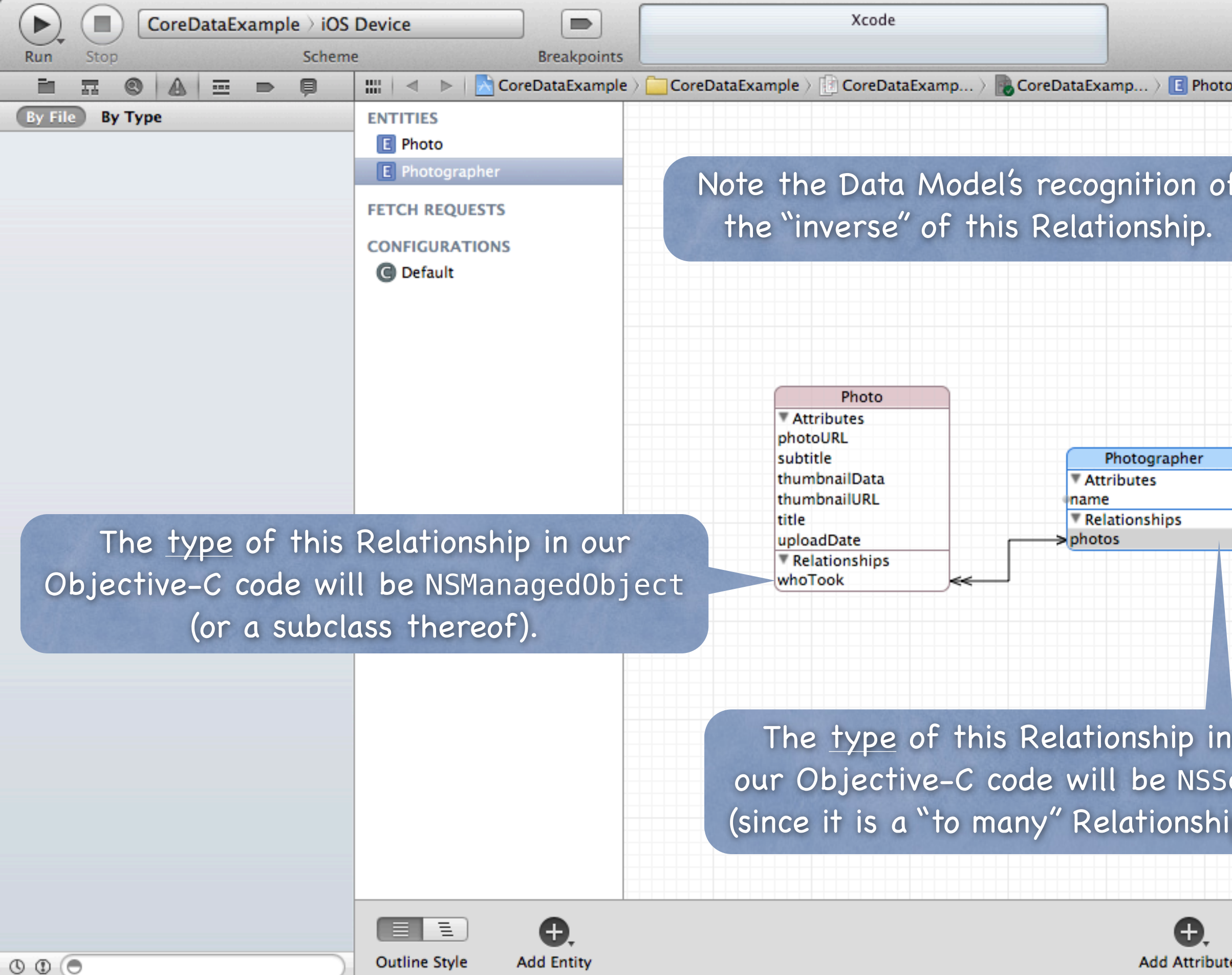

## Core Data

- There are lots of other things you can do But we are going to focus on creating Entities, Attributes and Relationships.
- $\odot$  So how do you access all of this stuff in your code?
- You need an NSManagedObjectContext It is the hub around which all Core Data activity turns.

### How do I get one?

There are two ways ...

1. Create a UIManagedDocument and ask for its managedObjectContext (a @property).

2. Click the "Use Core Data" button when you create a project.

 (then your AppDelegate will have a managedObjectContext @property). We're going to focus on doing the first one.

## UIManagedDocument

### UIManagedDocument

It inherits from UIDocument which provides a lot of mechanism for the management of storage. If you use UIManagedDocument, you'll be on the fast-track to iCloud support. Think of a UIManagedDocument as simply a container for your Core Data database.

## Creating a UIManagedDocument

UIManagedDocument \*document = [[UIManagedDocument] initWithFileURL: (URL \*)url];

## UIManagedDocument

- But you must open/create the document to use it Check to see if it exists: [[NSFileManager defaultManager] fileExistsAtPath:[url path]] If it does, open the document ...
	- (void)openWithCompletionHandler:(void (^)(BOOL success))completionHandler; If it does not, create it using ...
	- (void)saveToURL:(NSURL \*)url forSaveOperation:(UIDocumentSaveOperation)operation competionHandler:(void (^)(BOOL success))completionHandler;
- What is that completionHander? Just a block of code to execute when the open/save completes.

That's needed because the open/save is asynchronous! Do not ignore this fact!

**Fall 2011** 

Fall 2011

## UIManagedDocument

### Example

self.document = [[UIManagedDocument] initWithFileURL:(URL \*)url]; if ([[NSFileManager defaultManager] fileExistsAtPath:[url path]]) { [document openWithCompletionHandler:^(BOOL success) { if (success) [self documentIsReady]; if (!success) NSLog(@"couldn't open document at %@", url); }]; } else { [document saveToURL:url forSaveOperation:UIDocumentSaveForCreating completionHandler:^(BOOL success) { if (success) [self documentIsReady]; if (!success) NSLog(@"couldn't create document at %@", url); }];

}

// can't do anything with the document yet (do it in documentIsReady).

- Once document is open/created, you can start using it But you might want to check its documentState when you do ...
	- (void)documentIsReady

 $\{$ 

## UIManagedDocument

 if (self.document.documentState == UIDocumentStateNormal) { NSManagedObjectContext \*context = self.document.managedObjectContext; // do something with the Core Data context

The documentState is often "observed" So it's about time we talked about using NSNotifications to observe other objects ...

Stanford C  $Fall 201$ 

}

}

Other documentStates

UIDocumentStateClosed (not opened or file does not exist yet) UIDocumentStateSavingError (success will be NO) UIDocumentStateEditingDisabled (temporarily unless failed to revert to saved) UIDocumentStateInConflict (e.g., because some other device changed it via iCloud)

### NSNotificationCenter

You will then be notified when the named event happens - (void)methodToSendIfSomethingHappens:(NSNotification \*)notification {

 notification.name // the name passed above notification.object // the object sending you the notification notification.userInfo // notification-specific information about what happened

}

Get the default notification center via [NSNotificationCenter defaultCenter] Then send it the following message if you want to observe another object: - (void)addObserver:(id)observer // you (the object to get notified) selector:(SEL)methodToSendIfSomethingHappens name: (NSString \*)name // what you're observing (a constant somewhere) object:(id)sender; // whose changes you're interested in (nil is anyone's)

### Example

NSNotificationCenter \*center = [NSNotificationCenter defaultCenter]; Watching for changes in a document's state ... [center addObserver:self selector:@selector(documentChanged:) name:UIDocumentStateChangedNotification object:self.document];

Don't forget to remove yourself when you're done watching. [center removeObserver:self];

or

[center removeObserver:self name:UIDocumentStateChangedNotification object:self.document]; Failure to remove yourself can sometimes result in crashers. This is because the NSNotificationCenter keeps an "unsafe unretained" pointer to you.

Fall 201

### Another Example

Watching for changes in a CoreData database (made via a given NSManagedObjectContext) ...

- (void)viewDidAppear:(BOOL)animated

{

 [super viewDidAppear:animated]; [center addObserver:self selector:@selector(contextChanged:) name:NSManagedObjectContextObjectsDidChangeNotification object:self.document.managedObjectContext];

}

 $\{$ 

}

- (void)viewWillDisappear:(BOOL)animated

 [center removeObserver:self name:NSManagedObjectContextObjectsDidChangeNotification object:self.document.managedObjectContext]; [super viewWillDisappear:animated];

There's also an NSManagedObjectContextDidSaveNotification.

Stanford CS193 Fall 2011

- NSManagedObjectContextObjectsDidChangeNotification or NSManagedObjectContextDidSaveNotification
	- (void)contextChanged:(NSNotification \*)notification

The notification.userInfo object is an NSDictionary with the following keys: NSInsertedObjectsKey // an array of objects which were inserted NSUpdatedObjectsKey // an array of objects whose attributes changed NSDeletedObjectsKey // an array of objects which were deleted

}

### Other things to observe

 $\{$ 

Look in the documentation for various classes in iOS. They will document any notifications they will send out. You can post your own notifications too (see NSNotificationCenter documentation). Don't abuse this mechanism! Don't use it to essentially get "global variables" in your application.

## UIManagedDocument

Okay, back to UIManagedDocument ...

Saving a document (like creating or opening) is also asynchronous Documents are auto-saved, but you can explicitly save as well. You use the same method as when creating, but with a different "save operation." [self.document saveToURL:self.document.fileURL forSaveOperation:UIDocumentSaveForOverwriting completionHandler:^(BOOL success) { if (!success) NSLog(@"failed to save document %@", self.document.localizedName); }]; // the document is not saved at this point in the code (only once the block above executes)

Note the two UIManagedDocument properties used above: @property (nonatomic, strong) NSURL \*fileURL; // specified originally in initWithFileURL: @property (readonly) NSString \*localizedName; // only valid once associated with a file

Fall 2011

## UIManagedDocument

Closing a document is also asynchronous The document will be closed if there are no strong pointers left to the UIManagedDocument. But you can close it explicitly as well. [self.document closeWithCompletionHandler:^(BOOL success) { if (!success) NSLog(@"failed to close document %@", self.document.localizedName); }];

// the document is not closed at this point in the code (only once the block above executes)

## UIManagedDocument

Multiple instances of UIManagedDocument on the same document This is perfectly legal, but understand that they will not share an NSManagedObjectContext. Thus, changes in one will not automatically be reflected in the other. You'll have to refetch in other UIManagedDocuments after you make a change in one. Conflicting changes in two different UIManagedDocuments would have to be resolved by you! It's exceedingly rare to have two "writing" instances of UIManagedDocument on the same file. But a single writer and multiple readers? Not so rare. Just need to know when to refetch.

For your homework, we recommend not doing this

 (i.e. we recommend only having one UIManagedDocument instance per actual document). This will require you to have a bit of global API, but we'll forgive it this time :). Hint #1 on the homework assignment will suggest an API to do this.

## Core Data

 $\odot$  Okay, we have an NSManagedObjectContext, now what? We grabbed it from an open UIManagedDocument's managedObjectContext @property. Now we use it to insert/delete objects in the database and query for objects in the database.

Inserting objects into the database NSManagedObject \*photo =

[NSEntityDescription insertNewObjectForEntityForName:@"Photo"

 inManagedObjectContext:(NSManagedObjectContext \*)context]; Note that this NSEntityDescription class method returns an NSManagedObject instance. All objects in the database are represented by NSManagedObjects or subclasses thereof. An instance of NSManagedObject is a manifestation of an Entity in our Core Data model (the model that we just graphically built in Xcode) All the Attributes of a newly-inserted object will be nil (unless you specify a default value in Xcode)

How to access Attributes in an NSManagedObject instance You can access them using the following two NSKeyValueObserving protocol methods ...

## Core Data

- 
- (id)valueForKey:(NSString \*)key;
- (void)setValue:(id)value forKey:(NSString \*)key;
- You can also use valueForKeyPath:/setValue:forKeyPath: and it will follow your relationships!
- The key is an Attribute name in your data mapping For example, @"thumbnailURL"

The value is whatever is stored (or to be stored) in the database It'll be nil if nothing has been stored yet (unless Attribute has a default value in Xcode). Note that all values are objects (numbers and booleans are NSNumber objects). "To-many" mapped relationships are NSSet objects (or NS0rderedSet if ordered). Non-"to-many" relationships are NSManagedObjects. Binary data values are NSData objects. Date values are NSDate objects.

Stanford CS193p Fall 2011

## Core Data

Changes (writes) only happen in memory, until you save Yes, UIManagedDocument auto-saves. But explicitly saving when a batch of changes is made is good practice.

## Core Data

But calling valueForKey:/setValueForKey: is pretty messy There's no type-checking. And you have a lot of literal strings in your code (e.g. @"thumbnailURL")

No problem ... we just create a subclass of NSManagedObject The subclass will have @propertys for each attribute in the database. We name our subclass the same name as the Entity it matches (not strictly required, but do it). And, as you might imagine, we can get Xcode to generate both the header file @property entries, and the corresponding implementation code (which is not @synthesize, so watch out!).

What we really want is to set/get using @propertys!

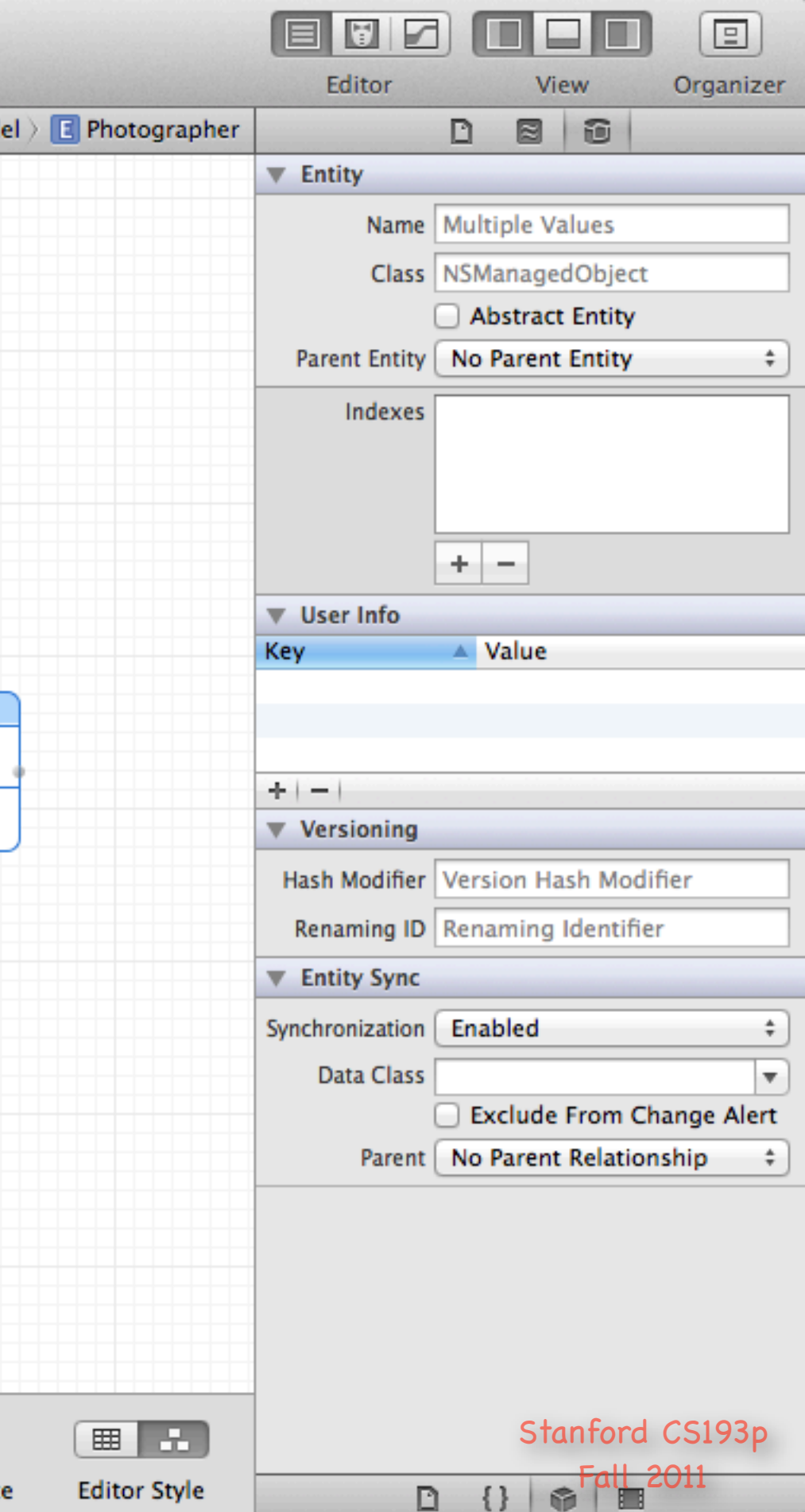

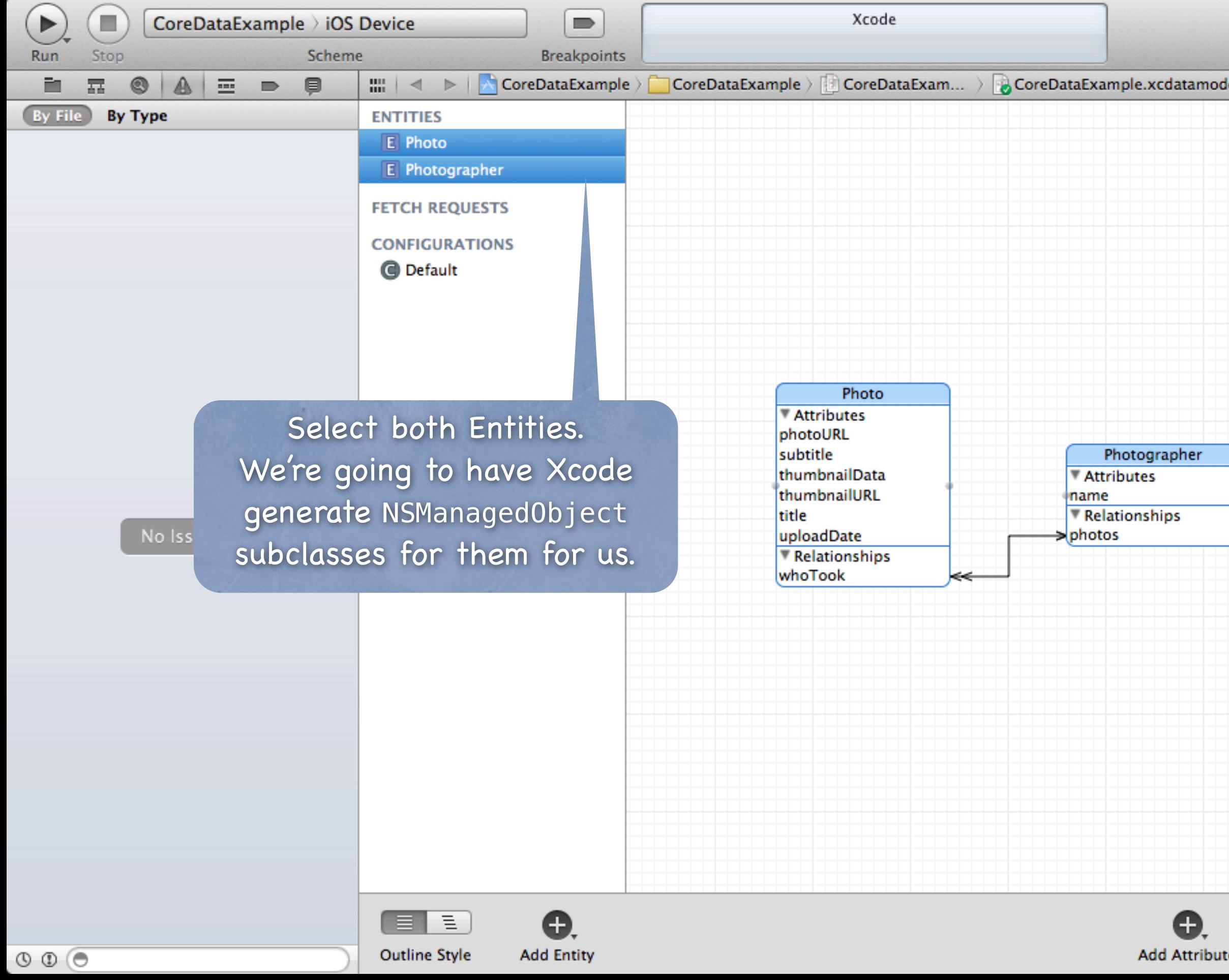

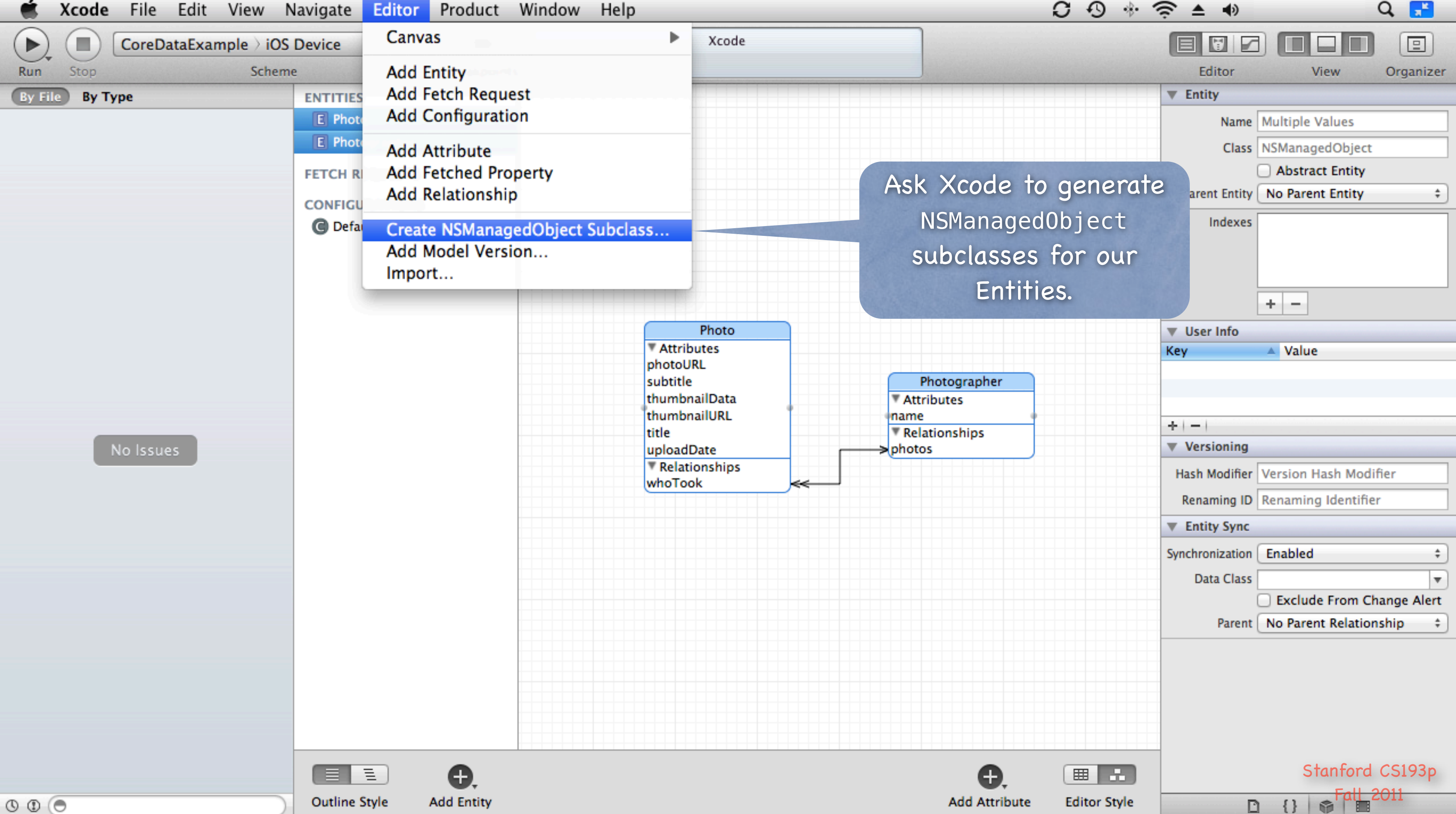

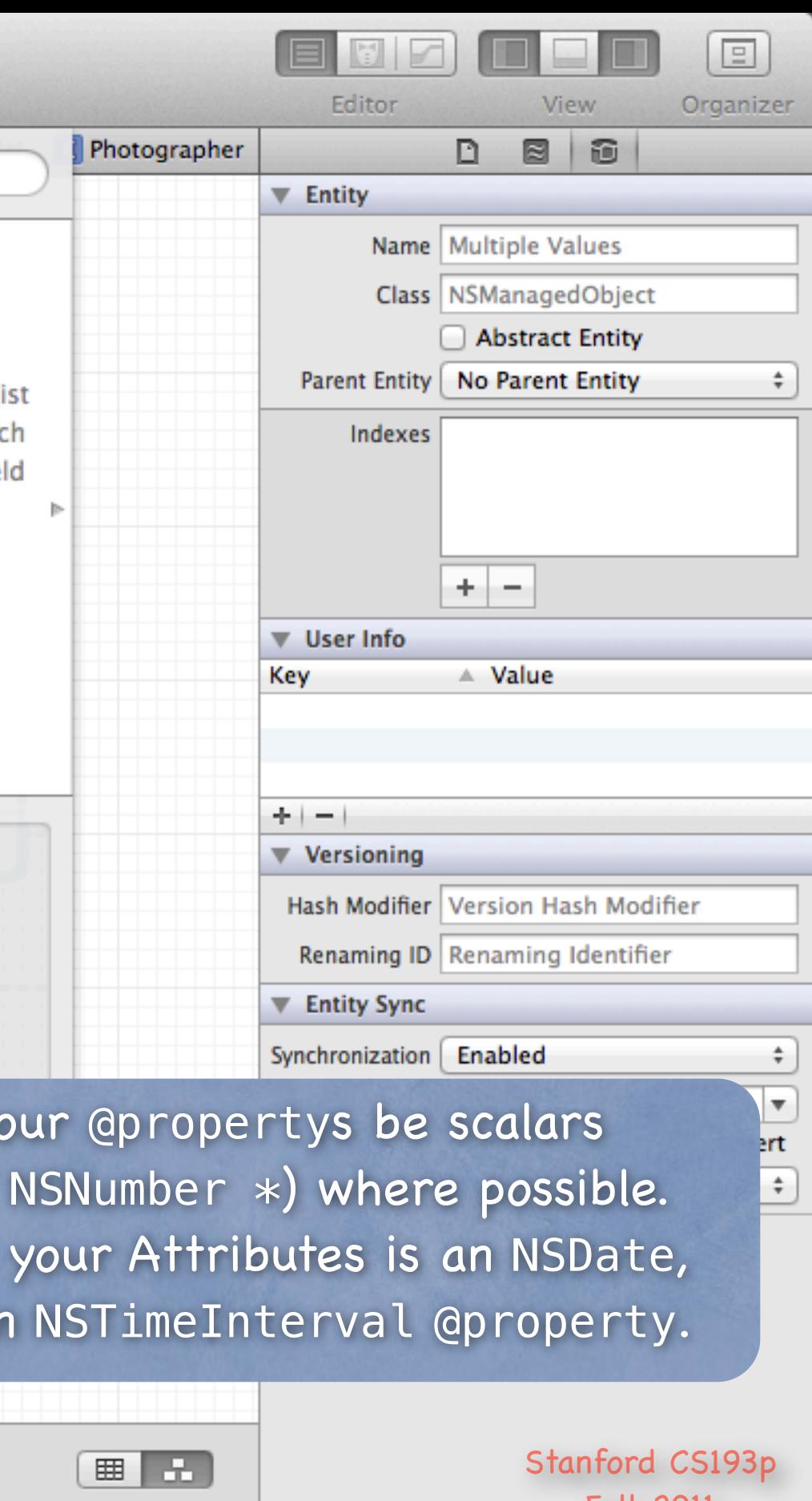

**Editor Style** 

**F** 

D.

 $\{\}$ 

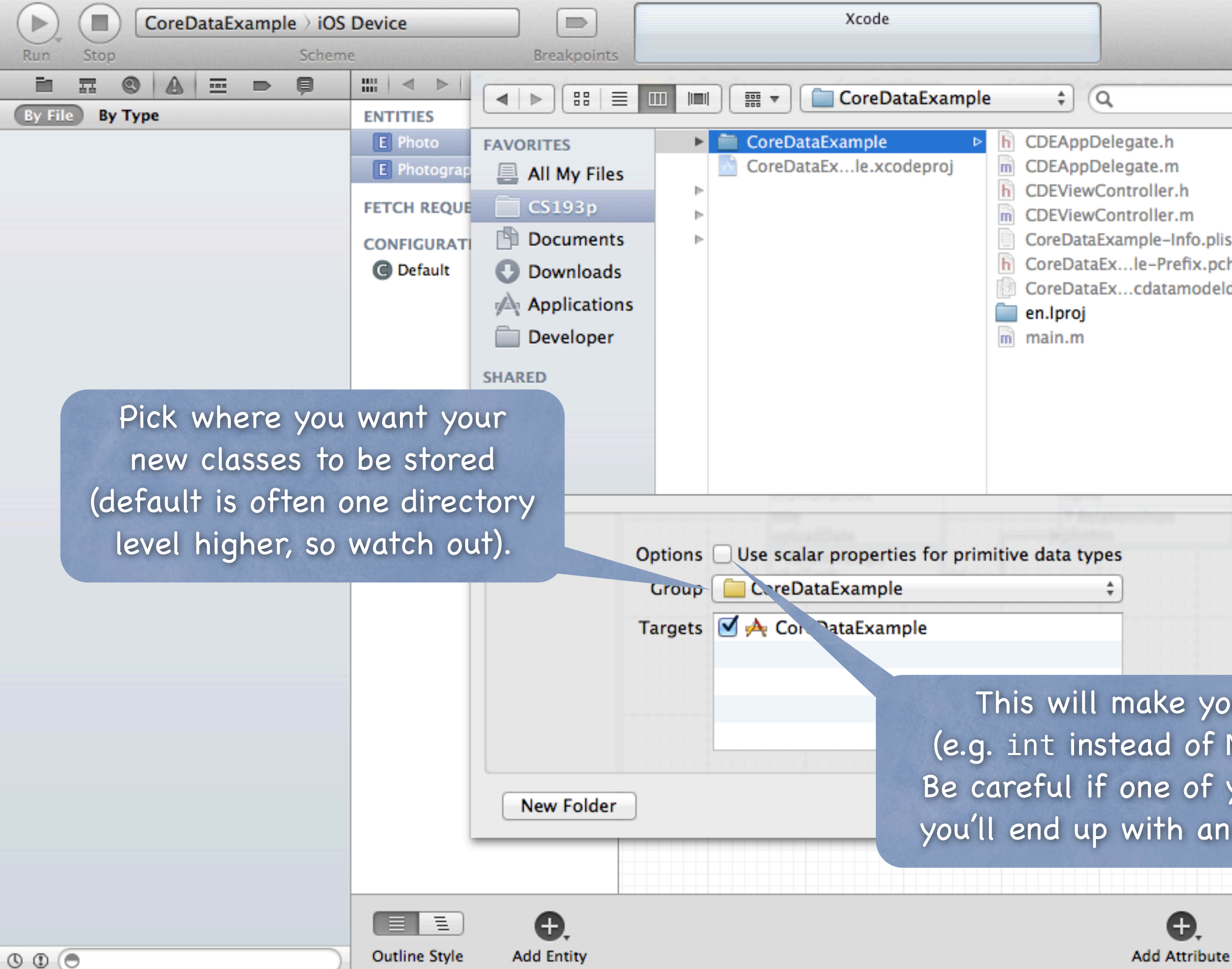

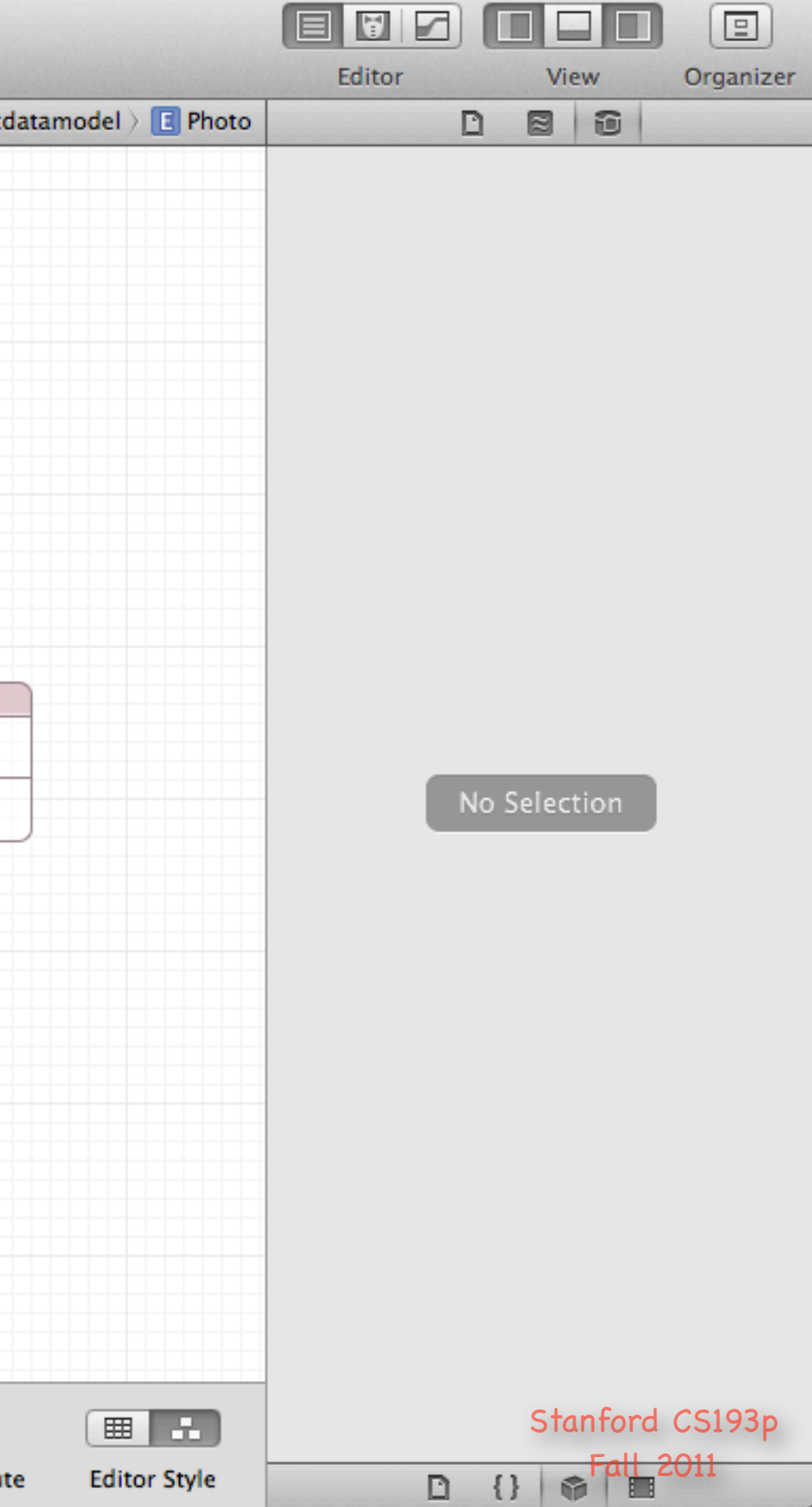

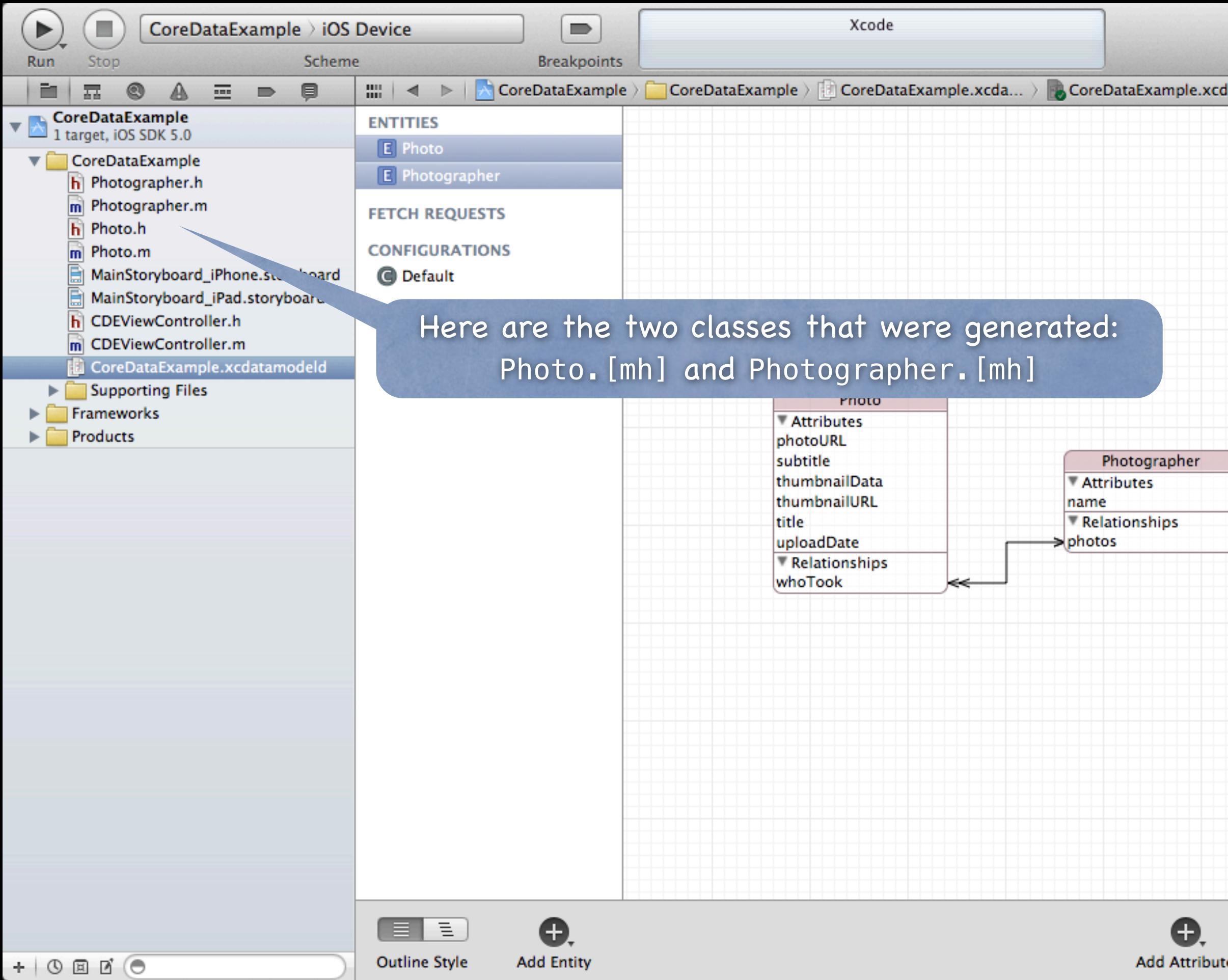

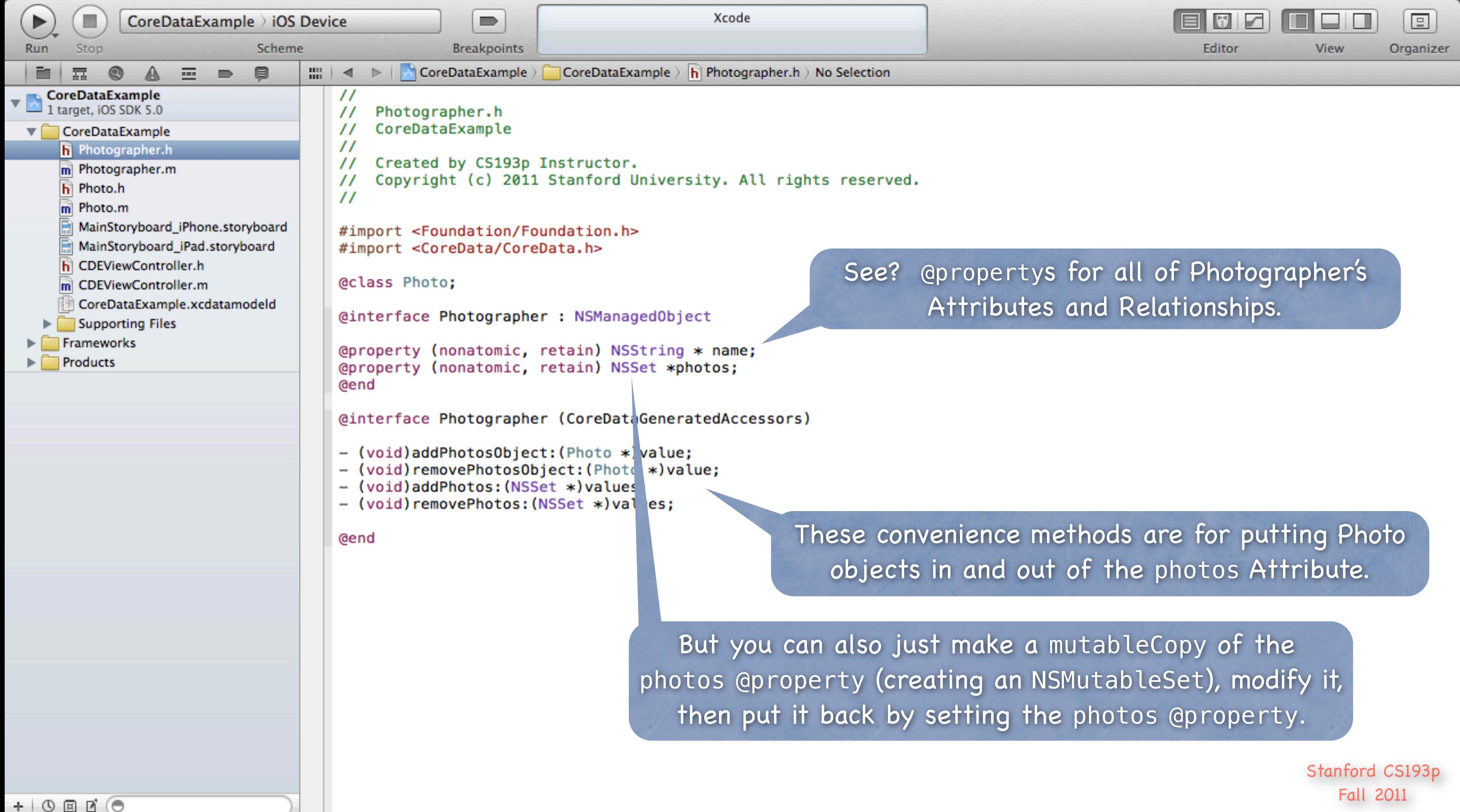

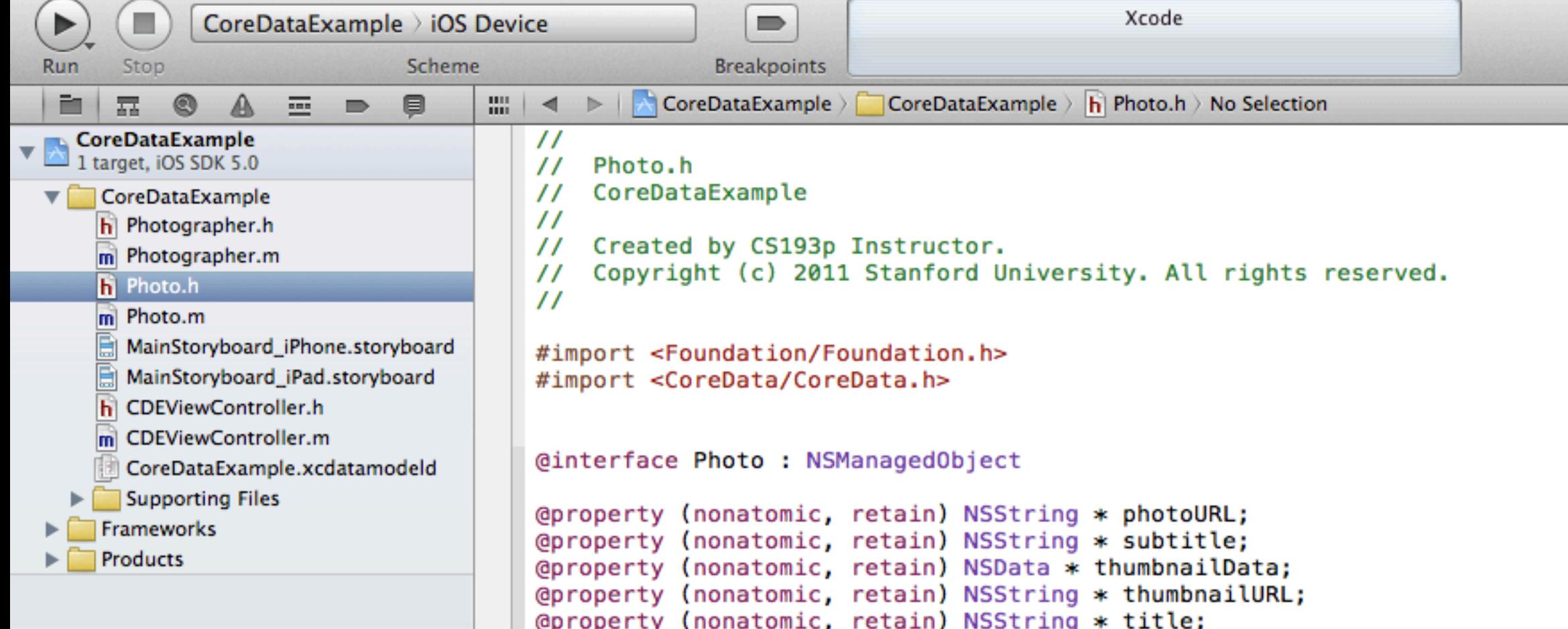

```
@property (nonatomic, retain) NSString * title;
@property (nonatomic, retain) NSDate * uploadDate;
@property (nonatomic, retain) NSManagedObject *whoTook;
```
@end

 $+ 0 0 0 0 0$ 

Stanford CS193p Fall 2011

Oops, Xcode did not generate the proper class here for the whoTook @property. It should have been a Photo  $*$ .

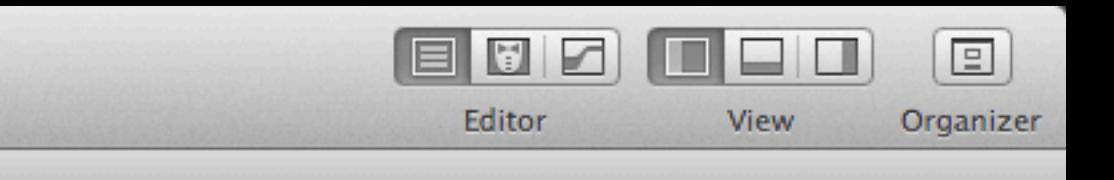

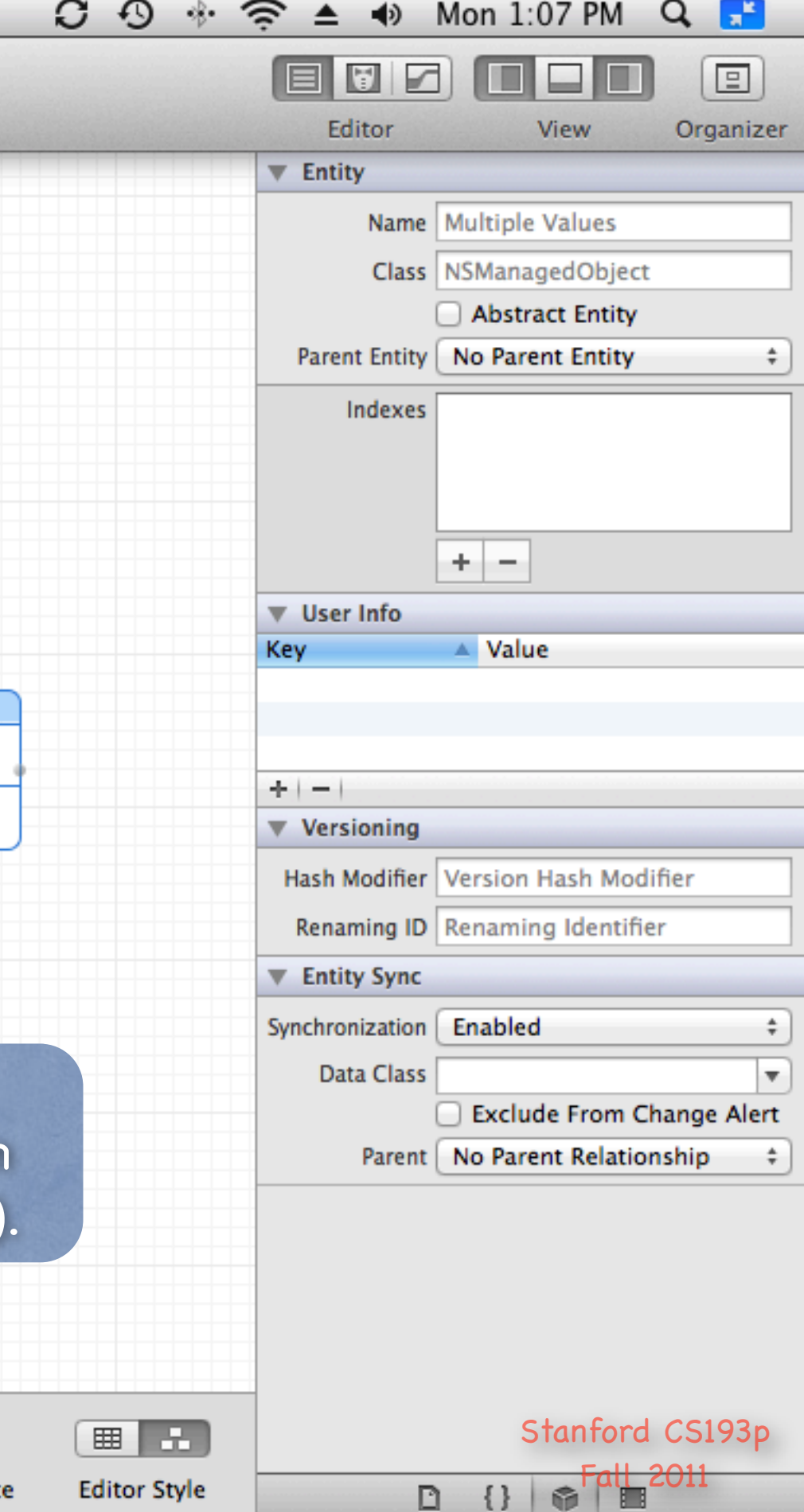

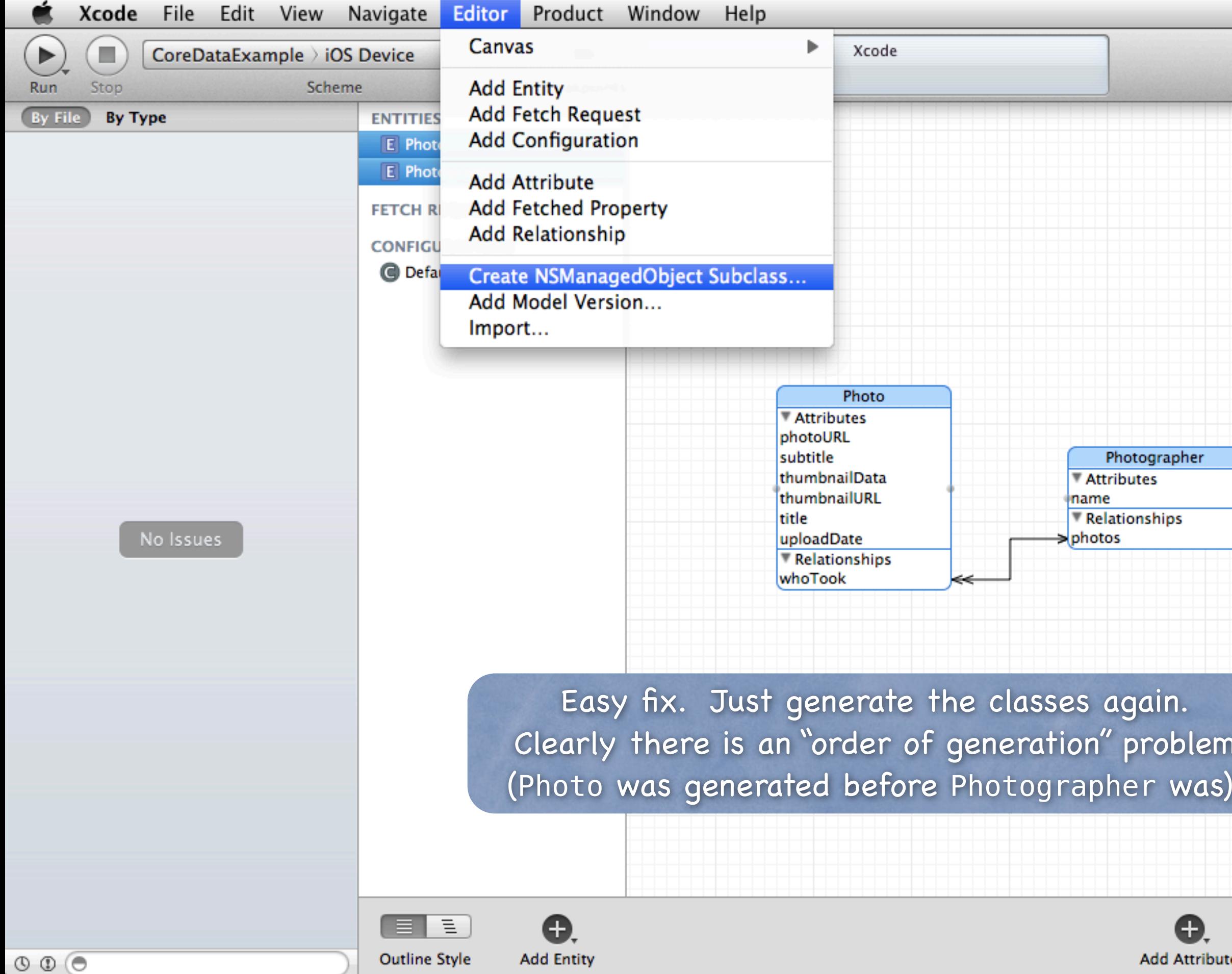

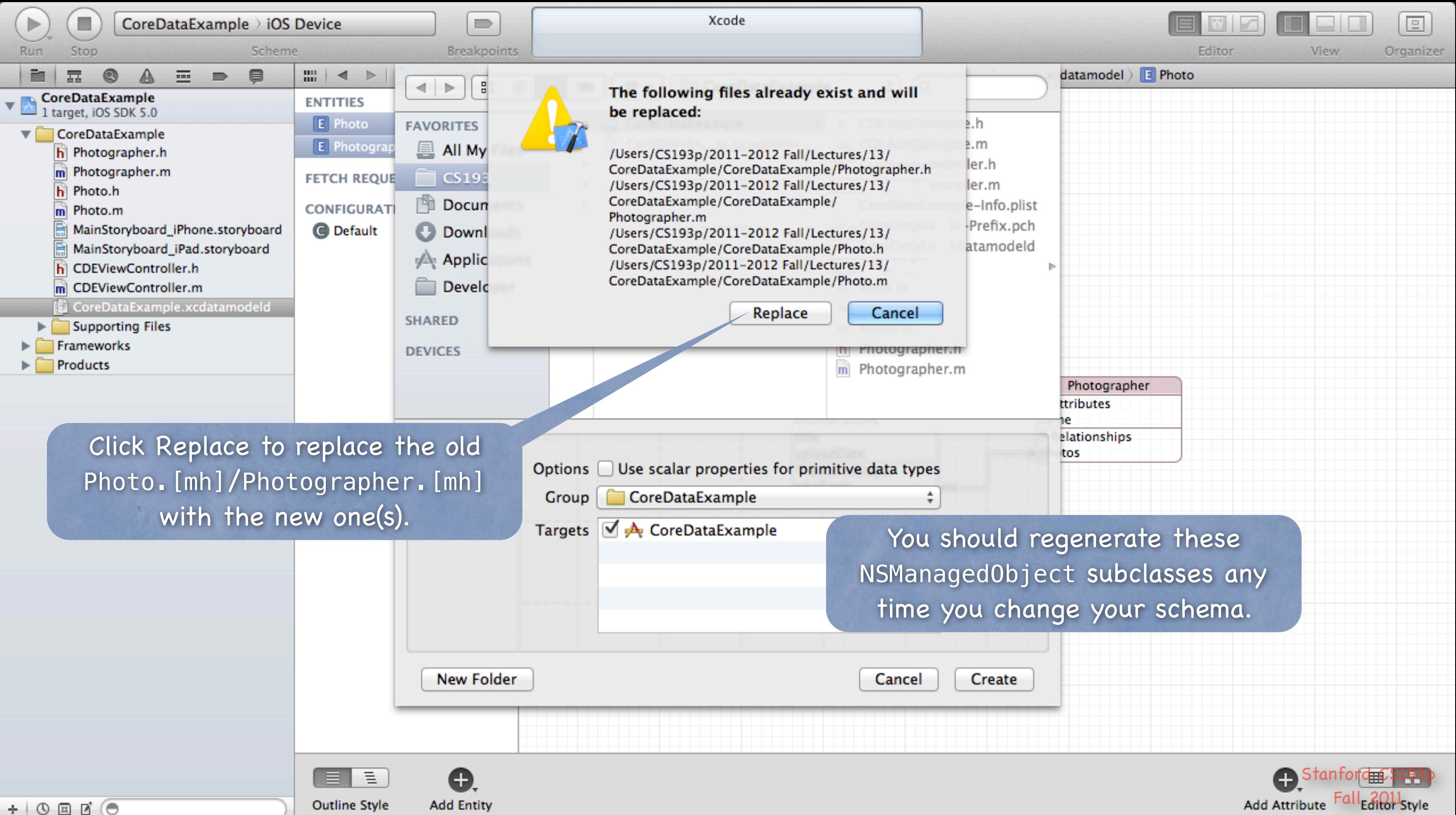

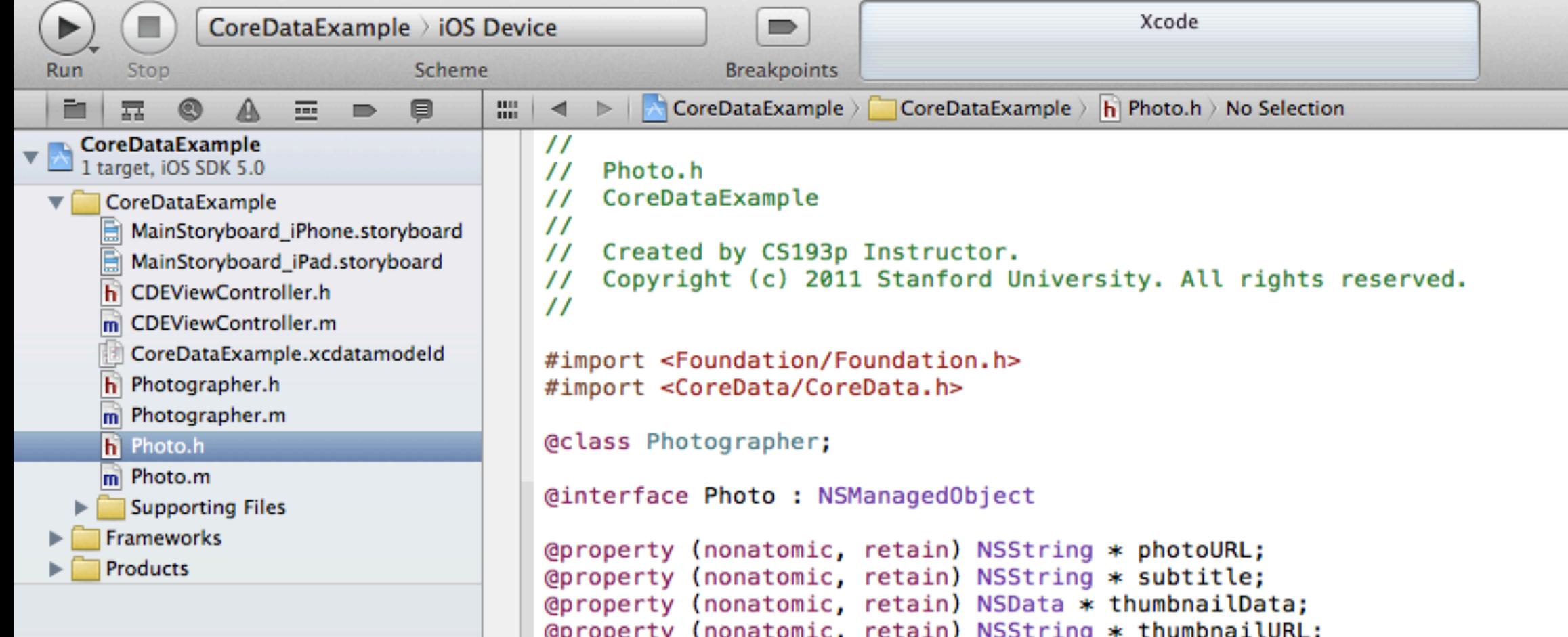

```
@property (nonatomic, retain) NSString * thumbnailURL;
@property (nonatomic, retain) NSString * title;
@property (nonatomic, retain) NSDate * uploadDate;
@property (nonatomic, retain) Photographer *whoTook;
```
@end

 $+$  0  $\Box$  0

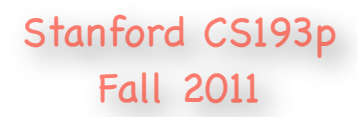

Now this is correct.

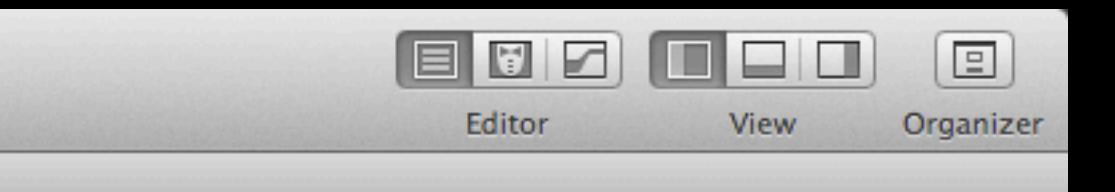

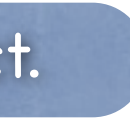

Stanford CS193p Fall 2011

property, but send me the message anyway and I'll use the Objective-C runtime to figure out what to do."

a message sent to you that you don't implement.

setValueForKey:. Pretty cool.

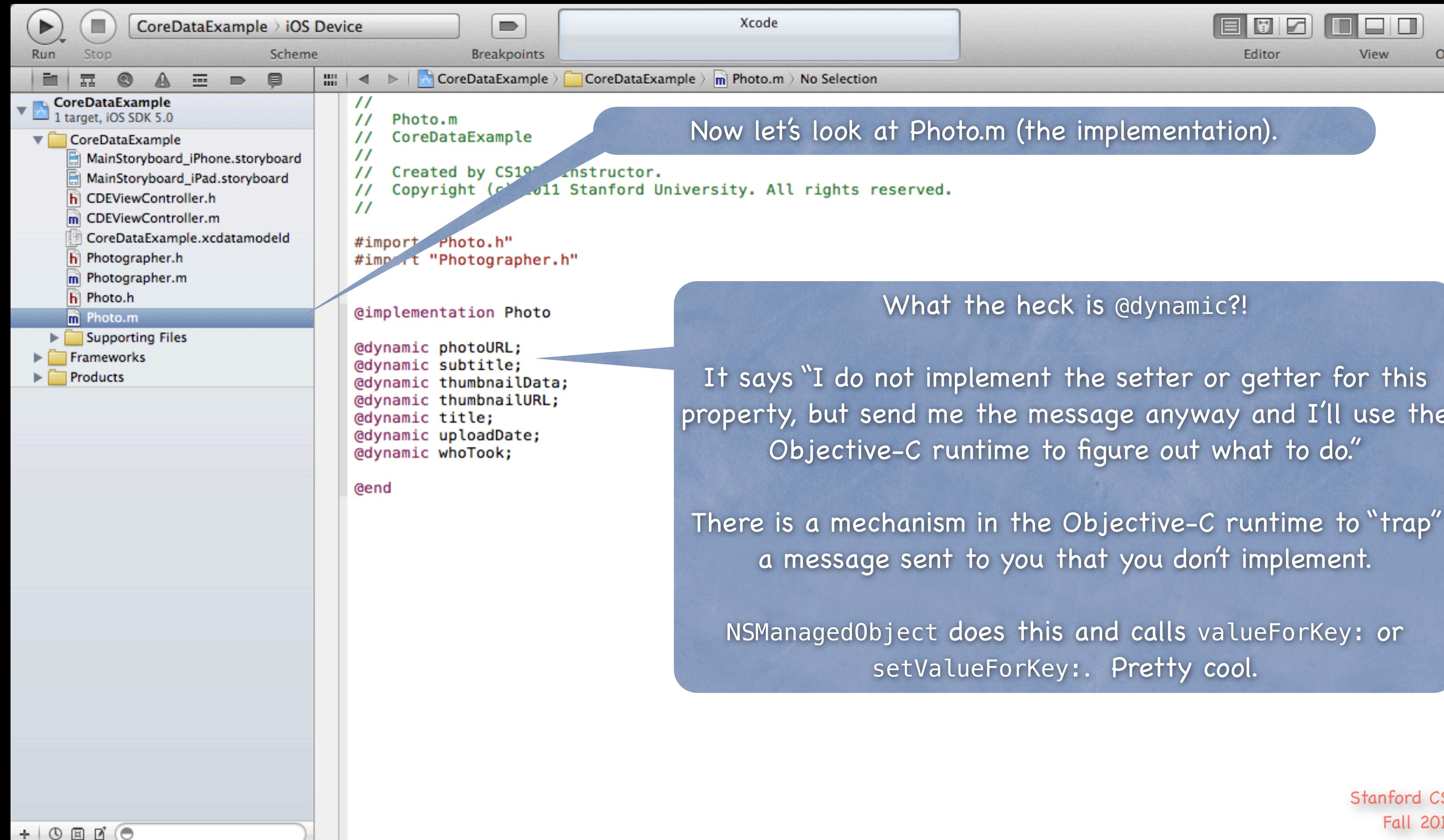

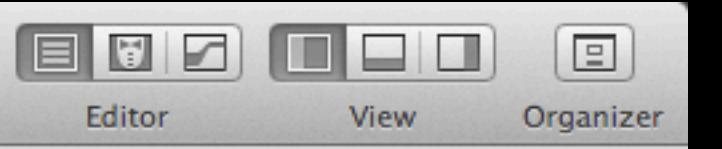

So how do I access my Entities' Attributes with dot notation? Photo \*photo = [NSEntityDescription insertNewObjectForEntityForName:@"Photo" inManagedObj...];  $NSString *myThumbnail = photo-thumbnailURL;$ photo.thumbnailData = [FlickrFetcher urlForPhoto:photoDictionary format:FlickrPhotoFormat...]; photo.whoTook = ...; // a Photographer object we created or got by querying photo.whoTook.name =  $@$ "CS193p Instructor"; // yes, multiple dots will follow relationships

Stanford CS193p **Fall 2011** 

## Core Data

## Core Data

What if I want to add code to my NSManagedObject subclass? Hmm, that's a problem.

Because you might want to modify your schema and re-generate the subclasses! And it'd be really cool to be able to add code (very object-oriented). Especially code to create an object and set it up properly (and also tear one down, it turns out). Or maybe to derive new @propertys based on ones in the database (e.g. a UIImage based on a URL in the database).

Time for an aside about an Objective-C feature called "categories" ...

# Categories

Categories are an Objective-C syntax for adding to a class ... Without subclassing it. Without even having to have access to the code of the class (e.g. its .m).

### Examples

NSString's drawAtPoint:withFont: method. This method is added by UIKit (since it's a UI method) even though NSString is in Foundation. NSIndexPath's row and section properties (used in UITableView-related code) are added by UIKit too, even though NSIndexPath is also in Foundation.

### Syntax

@interface Photo (AddOn)

- (UIImage \*)image;

@property (readonly) BOOL isOld;

@end

Categories have their own .h and .m files (usually ClassName+PurposeOfExtension. [mh]). Categories cannot have instance variables, so no @synthesize allowed in its implementation.

# Categories

### Implementation

@implementation Photo (AddOn)

- (UIImage \*)image // image is not an attribute in the database, but photoURL is {

return [self.uploadDate timeIntervalSinceNow] < -24\*60\*60; }

 NSData \*imageData = [NSData dataWithContentsOfURL:self.photoURL]; return [UIImage imageWithData:imageData];

- (BOOL) isOld // whether this photo was uploaded more than a day ago

}

{

### @end

Other examples ... sometimes we add @propertys to an NSManagedObject subclass via categories

 to make accessing BOOL attributes (which are NSNumbers) cleaner. Or we add @propertys to convert NSDatas to whatever the bits represent. Any class can have a category added to it, but don't overuse/abuse this mechanism.

Stanford CS Fall 2011

# Categories

## Most common category on an NSManagedObject subclass? Creation

@implementation Photo (Create)

+ (Photo \*)photoWithFlickrData:(NSDictionary \*)flickrData inManagedObjectContext:(NSManagedObjectContext \*)context

Photo  $*$ photo = ...; // see if a Photo for that Flickr data is already in the database if (!photo) { photo = [NSEntityDescription insertNewObjectForEntityForName:@"Photo" // initialize the photo from the Flickr data // perhaps even create other database objects (like the Photographer)

inManagedObjectContext:context];

**Fall 2011** 

}

 $\{$ 

return photo;

} @end

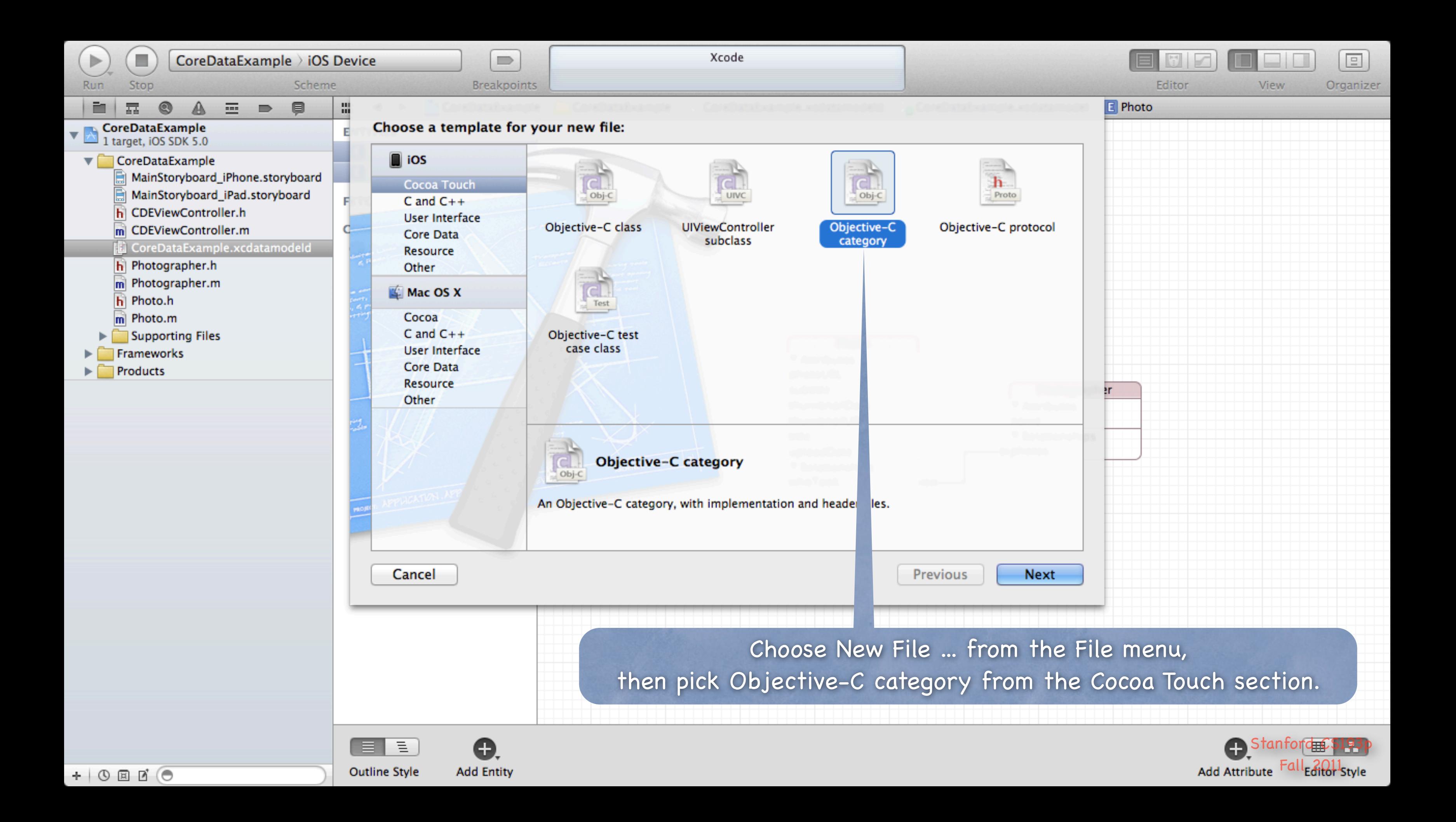

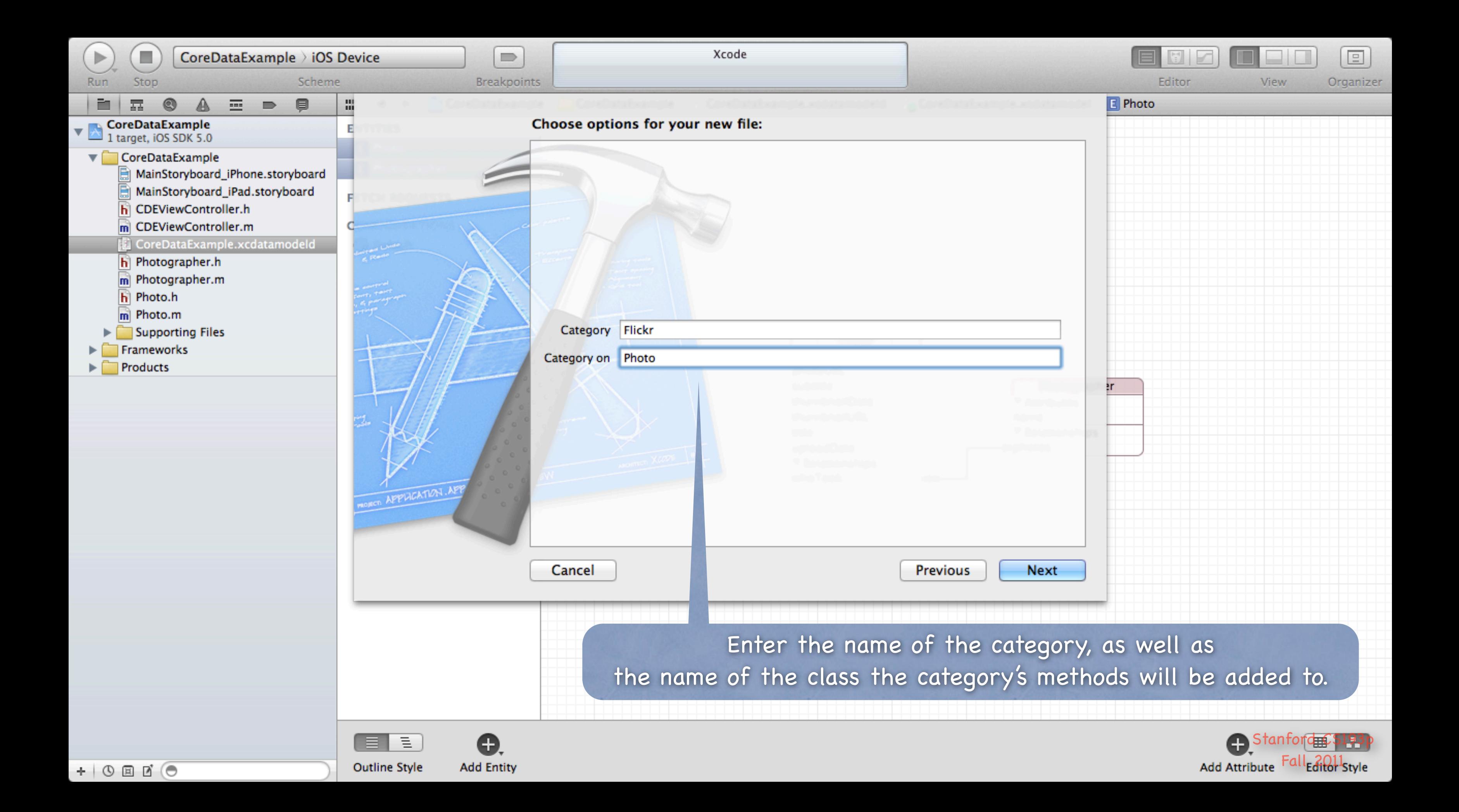

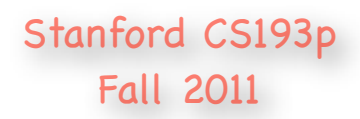

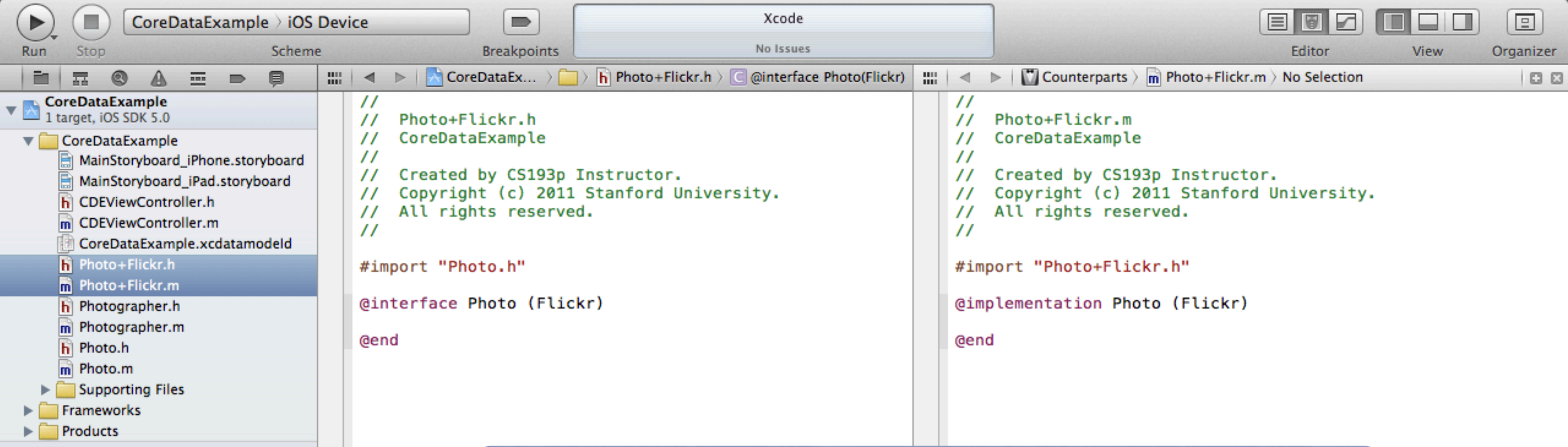

Xcode will create both the .h and the .m for the category. Remember, you cannot use @synthesize in this .m!

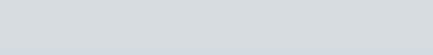

## Deletion

### Deletion

### prepareForDeletion  $\circ$

Deleting objects from the database is easy (sometimes too easy!) [self.document.managedObjectContext deleteObject:photo]; Make sure that the rest of your objects in the database are in a sensible state after this. Relationships will be updated for you (if you set Delete Rule for relationship attributes properly). And don't keep any strong pointers to photo after you delete it!

Here is another method we sometimes put in a category of an NSManagedObject subclass ... @implementation Photo (Deletion)

- (void)prepareForDeletion

// we don't need to set our whoTook to nil or anything here (that will happen automatically) // but if Photographer had, for example, a "number of photos taken" attribute, // we might adjust it down by one here (e.g. self.whoTook.photoCount--).

{

}

@end

Fall 201

## Core Data

### So far you can ...

Create objects in the database with insertNewObjectForEntityForName: inManagedObjectContext:. Get/set properties with valueForKey:/setValueForKey: or @propertys in a custom subclass. Delete objects using the NSManagedObjectContext deleteObject: method.

One very important thing left to know how to do: QUERY Basically you need to be able to retrieve objects from the database, not just create new ones You do this by executing an NSFetchRequest in your NSManagedObjectContext

## Four important things involved in creating an NSFetchRequest

- 1. Entity to fetch (required)
- 2. NSPredicate specifying which of those Entities to fetch (optional, default is all of them)
- 3. NSSortDescriptors to specify the order in which fetched objects are returned
- 4. How many objects to fetch at a time and/or maximum to fetch (optional, all)

Creating an NSFetchRequest We'll consider each of these lines of code one by one ... NSFetchRequest \*request = [NSFetchRequest fetchRequestWithEntityName:@"Photo"]; request.fetchBatchSize = 20;  $request.fetchLimit = 100;$ request.sortDescriptors = [NSArray arrayWithObject:sortDescriptor];  $request.predicate = ...;$ 

# Querying

- Specifying the kind of Entity we want to fetch A given fetch returns objects all of the same Entity. You can't have a fetch that returns some Photos and some Photographers (one or the other).
- Setting fetch sizes/limits If you created a fetch that would match 1000 objects, the request above faults 20 at a time. And it would stop fetching after it had fetched 100 of the 1000.

**Fall 2011** 

# Querying

### NSSortDescriptor

When we execute a fetch request, it's going to return an NSArray of NSManagedObjects. NSArrays are "ordered," so we have to specify the order when we fetch. We do that by giving the fetch request a list of "sort descriptors" that describe what to sort by. NSSortDescriptor \*sortDescriptor =

[NSSortDescriptor sortDescriptorWithKey:@"thumbnailURL"

ascending:YES

We give a list of these to the NSFetchRequest because sometimes we want to sort first by one key (e.g. last name), then, within that sort, sort by another (e.g. first name).

 selector:@selector(localizedCaseInsensitiveCompare:)]; There's another version with no selector: argument (default is the method compare:). The selector: argument is just a method (conceptually) sent to each object to compare it to others. Some of these "methods" might be smart (i.e. they can happen on the database side).

# Querying

### NSPredicate

This is the guts of how we specify exactly which objects we want from the database.

### Predicate formats

Creating one looks a lot like creating an NSString, but the contents have semantic meaning. NSString \*serverName = @"flickr-5"; NSPredicate \*predicate =

[NSPredicate predicateWithFormat:@"thumbnailURL contains %@", serverName];

### Examples

@"uniqueId = %@", [flickrInfo objectForKey:@"id"] // unique a photo in the database @"name contains[c] %@", (NSString \*) // matches name case insensitively @"viewed > %@", (NSDate  $*$ ) // viewed is a Date attribute in the data mapping @"whoTook.name = %@", (NSString  $*$ ) // Photo search (by photographer's name) @"any photos.title contains %@", (NSString \*) // Photographer search (not a Photo search) Many more options. Look at the class documentation for NSPredicate.

Stanford C Fall 201

# Querying

### NSCompoundPredicate

You can use AND and OR inside a predicate string, e.g. @" (name = %@) OR (title = %@)" Or you can combine NSPredicate objects with special NSCompoundPredicates. NSArray \*array = [NSArray arrayWithObjects:predicate1, predicate2, nil]; NSPredicate \*predicate = [NSCompoundPredicate andPredicateWithSubpredicates:array]; This predicate is "predicate1 AND predicate2". "Or" predicate also available, of course.

> Stanford CS193 Fall 2011

Stanford CS193p Fall 2011

# Querying

## Putting it all together

Let's say we want to query for all Photographers ... NSFetchRequest \*request = [NSFetchRequest fetchRequestWithEntityName:@"Photographer"]; ... who have taken a photo in the last 24 hours ... NSDate  $*yesterday =$  [NSDate dateWithTimeIntervalSinceNow: $-24*60*60$ ]; request.predicate = [NSPredicate predicateWithFormat:@"any photos.uploadDate > %@", yesterday]; ... sorted by the Photographer's name ... NSSortDescriptor \*sortByName = [NSSortDescriptor sortDescriptorWithKey:@"name" ascending:YES]; request.sortDescriptors = [NSArray arrayWithObject:sortByName];

NSManagedObjectContext \*moc = self.document.managedObjectContext; NSError \*error; NSArray \*photographers = [moc executeFetchRequest:request error:&error]; Returns nil if there is an error (check the NSError for details). Returns an empty array (not nil) if there are no matches in the database. Returns an array of NSManagedObjects (or subclasses thereof) if there were any matches. You can pass NULL for error: if you don't care why it fails.

## Executing the fetch

Fall 2011

# Querying

## Faulting

The above fetch does not necessarily fetch any actual data. It could be an array of "as yet unfaulted" objects, waiting for you to access their attributes. Core Data is very smart about "faulting" the data in as it is actually accessed. For example, if you did something like this ...

You may or may not see the names of the photographers in the output (you might just see "unfaulted object", depending on whether it prefetched them) But if you did this ...

for (Photographer \*photographer in photographers) { NSLog(@"fetched photographer %@", photographer);

### }

for (Photographer \*photographer in photographers) { NSLog(@"fetched photographer named %@", photographer.name);

### }

... then you would definitely fault all the Photographers in from the database.

## Core Data

There is so much more (that we don't have time to talk about)! Optimistic locking (deleteConflictsForObject:) Rolling back unsaved changes Undo/Redo Staleness (how long after a fetch until a refetch of an object is required?)

Stanford CS Fall 2011

# Coming Up

### Thursday More Core Data

## Friday Section

Mike Ghaffary Director of Business Development at Yelp! Also co-founder of BarMax, the most expensive iPhone/iPad app on the AppStore Topic: Building Apps that People Want

- Understanding Market Opportunity
- Building a Prototype
- Financing a Company or Team
- Getting User Feedback
- Distribution through the AppStore

Stanford CS193p Fall 2011